# AP5T

# User's Guide

Printed in Taiwan

PART NO.: 49.87901.011 DOC. NO. : AP5T-3-E9711L

# AP5T Mainboard

User's Guide

Document Number: AP5T-3-E9711LModel and Revision: For AP5T revision 3.xxManual Version: English, revision LRelease Date: Nov 5, 1997

More help for latest information:

| Taiwan | http://www.aopen.com.tw     |
|--------|-----------------------------|
| USA    | http://www.aopen-usa.com    |
|        | http://www.aopenamerica.com |
| Europe | http://www.aopen.nl         |

### Copyright

Copyright © 1997 by this company. All rights reserved. No part of this publication may be reproduced, transmitted, transcribed, stored in a retrieval system, or translated into any language or computer language, in any form or by any means, electronic, mechanical, magnetic, optical, manual or otherwise, without the prior written permission of this company.

ii

#### Disclaimer

This company makes no representations or warranties, either expressed or implied, with respect to the contents hereof and specifically disclaims any warranties, merchantability or fitness for any particular purpose. Any software described in this manual is sold or licensed "as is". Should the programs prove defective following their purchase, the buyer (and not this company, its distributor, or its dealer) assumes the entire cost of all necessary servicing, repair, and any incidental or consequential damages resulting from any defect in the software. Further, this company reserves the right to revise this publication and to make changes from time to time in the contents hereof without obligation to notify any person of such revision or changes.

Intel and Pentium are registered trademarks of Intel Corporation.

XT/AT is a registered trademark of International Business Machines Corporation.

AMI is a registered trademark of American Megatrends Inc.

AWARD is a registered trademark of Award Software Inc.

Other brand and product names are trademarks and/or registered trademarks of their respective holders.

#### FCC Class B Radio Frequency

#### **Declaration of Conformity**

This equipment has been tested and found to comply with the limits for a Class B Subassembly -CPU Board device, pursuant to Part 15 of FCC Rules. Operation is subject to the following two conditions: 1. This device may not cause harmful interference, and 2. This device must accept any interference received, including interference that may cause undesired operation.

| Equipment Classification | : FCC Class B Subassembly - CPU Board  |
|--------------------------|----------------------------------------|
| Type of Product          | : Intel Pentium PCI/ISA AT Motherboard |
| CPU Frequencies          | : 200/180/166/150/133/120/100/90 MHz   |
| Chipset(s)               | : Intel 430TX                          |
|                          |                                        |

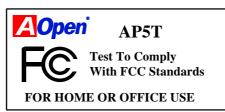

The limits of FCC Part 15 Class B are designed to provide reasonable protection against harmful interference in a residential installation. This equipment generates, uses, and can radiate radio frequency energy and, if not installed and used in accordance with the instructions, may cause harmful interference to radio communications. However, there is no guarantee that interference will not occur in a particular installation. If this equipment does cause harmful interference to radio or television reception, which can be determined by turning the equipment off and on, the user is encouraged to try to correct the interference by one or more of the following measures:

- 1. Reorient or relocate the receiving antenna.
- 2. Increase the separation between the equipment and receiver.
- 3. Connect the equipment into an outlet on a circuit different from that to which the receiver is connected.
- 4. Consult the dealer or an experienced radio/television technician for help.
- iv

#### Notice 1:

The changes or modifications not expressly approved by the party responsible for compliance could void the user's authority to operate the equipment.

#### Notice 2:

Shielded interface cables, if any, must be used in order to comply with emission limits.

v

#### **Purpose and Scope**

This manual tells how to install and configure the system board.

#### Organization

This manual consists of three chapters and one appendix:

Chapter 1, **Overview**, covers the introduction and specifications of the system board.

Chapter 2, **Hardware Installation**, describes hardware jumpers, connectors and memory configuration. There are user friendly drawings to locate jumper and connector.

Chapter 3, **AWARD BIOS**, explains the system BIOS and tells how to configure the system by setting the BIOS parameters.

Chapter 4, **Installing System Component**, includes 3D drawing and step by step procedures for first time DIY user to install the system board, CPU, SIMM/DIMM, cable and add expansion cards.

Appendix A, **Jumper Table Summary**, gives you a tabular summary of the jumper settings discussed in Chapter 2.

Appendix B, **Frequently Asked Question**, collects most frequently asked question of this product.

Appendix C, **Troubleshooting Guide**, includes first aid information you need if you meet trouble, the WWW address and worldwide service telephone/fax are also included.

Appendix D, **AOpen Best Products**, includes the best sale and recommended product specifications of AOpen.

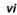

#### Conventions

The following conventions are used in this manual:

| Text  | entere | ed | by   | user,  |
|-------|--------|----|------|--------|
| defau | lt     |    | set  | tings, |
| recom | mended | se | lect | ions   |

<Enter>, <Tab>,<Ctl>, <Alt>, <Ins>, <Del>, etc

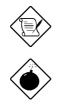

default settings and recommended selections

Represent text input by the user,

Represent the actual keys that you have to press on the keyboard.

#### Note:

Gives bits and pieces of additional information related to the current topic.

#### Warning:

Alerts you to any damage that might result from doing or not doing specific actions.

#### Caution:

Suggests precautionary measures to avoid potential hardware or software problems.

#### Important:

Reminds you to take specific action relevant to the accomplishment of the procedure at hand.

#### Tip:

Tells how to accomplish a procedure with minimum steps through little shortcuts.

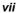

# CONTENTS

# CHAPTER 1 OVERVIEW

| 1.1     | SPECIFICATIONS                                                      | 1-3          |      |
|---------|---------------------------------------------------------------------|--------------|------|
| CHAPTER | 2 HARDWARE INSTALLATION                                             |              |      |
| 2.1     | JUMPER AND CONNECTOR LOCATIONS                                      | 2-2          |      |
| 2.2     | JUMPERS                                                             | 2-4          |      |
| 2.2.2   | Setting the CPU Voltage<br>Selecting the CPU Frequency              | 2-6          |      |
|         | ing the Onboard Super I/O Controller<br>ing the PS/2 Mouse Function |              | 2-10 |
| 225     | Clearing the CMOS                                                   | 2-10<br>2-11 |      |
|         | CONNECTORS                                                          |              |      |
| 2.3.1   | Power Cable                                                         | 2-12         |      |
|         | CPU Fan                                                             |              |      |
| 2.3.3   | PS/2 Mouse                                                          | 2-13         |      |
| 2.3.4   | Serial Devices (COM1/COM2)                                          | 2-13         |      |
|         | USB Device (optional)                                               |              |      |
|         | Floppy Drive                                                        |              |      |
|         | Printer                                                             |              |      |
| 2.3.8   | IDE Hard Disk and CD ROM                                            | 2-15         |      |
|         | Hard Disk LED                                                       |              |      |
|         | Panel Connector                                                     |              |      |
|         | Keyboard                                                            |              |      |
|         | IrDA Connector                                                      |              |      |
| 2.4     | CONFIGURING THE SYSTEM MEMORY                                       |              |      |
| 2.5     | CPU THERMAL PROTECTION2-28                                          |              |      |

# CHAPTER 3 AWARD BIOS

| 3.1 | ENTERING THE BIOS SETUP | 3-1  |
|-----|-------------------------|------|
| 3.2 | STANDARD CMOS SETUP     | 3-2  |
| 3.3 | BIOS FEATURES SETUP     | 3-6  |
| 3.4 | CHIPSET FEATURES SETUP  | 3-12 |
| 3.5 | POWER MANAGEMENT SETUP  | 3-18 |
|     |                         |      |

viii

| 3.6  | PNP/PCI CONFIGURATION SETUP | 3-23 |
|------|-----------------------------|------|
| 3.7  | LOAD SETUP DEFAULT          | 3-26 |
| 3.8  | LOAD TURBO DEFAULT          | 3-27 |
| 3.9  | INTEGRATED PERIPHERALS      | 3-28 |
| 3.10 | PASSWORD SETTING            | 3-33 |
| 3.11 | IDE HDD AUTO DETECTION      | 3-34 |
| 3.12 | SAVE & EXIT SETUP           | 3-34 |
| 3.13 | EXIT WITHOUT SAVING         | 3-34 |
| 3.14 | NCR SCSI BIOS AND DRIVER    | 3-34 |
| 3.15 | BIOS FLASH UTILITY          | 3-35 |
| 3.16 | SUSPEND TO HARD DRIVE       | 3-36 |
|      |                             |      |

# CHAPTER 4 INSTALLING SYSTEM COMPONENT

| 4.1          | INSTALLING MEMORY MODULE      | 4-1     |
|--------------|-------------------------------|---------|
| 4.1.1        | Installing a SIMM             | 4-2     |
| 4.1.2        | Removing a SIMM               | 4-2     |
| 4.1.3        | Installing a DIMM             | 4-3     |
| 4.1.4        | Removing a DIMM               | 4-4     |
| 4.2          | INSTALLING OR UPGRADING A CPU | 4-4     |
| 4.3          | INSTALLING THE SYSTEM BOARD   | 4-5     |
| 4.4          | ACCESORY BRACKET AND CABLES   | 4-6     |
| 4.4.1        | Baby AT (PS/2) Power Cable    | 4-7     |
| 4.4.2        | Serial Port Bracket (COM1/COM | 12)4 -7 |
| 4.4.3        | PS/2 Mouse Bracket            | 4-8     |
| 4.4.4        | Printer Bracket               | 4-8     |
| 4.4.5        | USB Bracket                   | 4-9     |
| 4.4.6        | Floppy Cable                  | 4-9     |
| 4.4.7IDE Ca  | ables for HDD and CDROM       | 4-10    |
| 4.4.8Front-p | panel Switch and LED Cables   | 4-10    |
| 4.5          | INSTALLING ADD-ON CARDS       | 4-11    |

# APPENDIX A JUMPER TABLE SUMMARY

# APPENDIX B FREQUENTLY ASKED QUESTION

APPENDIX C TROUBLESHOOTING APPENDIX D AOPEN BEST PRODUCTS

x

# Chapter 1

# Overview

The AP5T is a high-performance Pentium<sup>®</sup>-based system board that utilizes the PCI/ISA architecture and **Baby AT** form factor. It integrates the Intel **82430TX** PCIset, a Super I/O controller, and a PCI mode 4 enhanced IDE controller with bus master and **Ultra DMA/33** to enhance system performance. It has **256KB** or **512KB** pipelined-burst second-level **cache onboard** and support four single in-line memory module (SIMM) plus two Dual in-line memory module (DIMM) that allow to **mix EDO and SDRAM** memory and expansion up to a maximum of 256MB. For the memory and IDE performance, the Intel 430TX chipset is currently the **fastest Pentium chipset** in the market.

Another feature that AP5T intends to implement is the new power management features of **Advanced Configuration Power Interface (ACPI)**. The most attractive feature of ACPI for desktop user is probably **OnNow**, an idea from Notebook. You don't have to go through the entire boot process, into Win95, and back to your original work. Since ACPI specification is not fully defined yet. AP5T implements **Suspend to Hard Drive** by BIOS, from user point of view, it is the same as OnNow. Note that you have to use VESA compatible VGA (AOpen S3 PCI PV70/PT70), Sound Blaster compatible sound card (AOpen AW35/MP56), Rockwell compatible Modem (AOpen F56/MP56) for Suspend to Hard Drive to work properly.

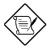

**Note:** ACPI is a specification of PC97, it is not fully defined yet. Although AOpen will try the best to support ACPI (normally, through BIOS modifications), it is still possible AP5T can not fully comply ACPI specification.

#### Overview

There are also more features start to be implemented from AP5T revision 3.xx.

**Switching Power Regulator**, Although Linear Regulator of AP5T revision 2 is good enough for AMD K6, AP5T revision 3.xx uses switching regulator to reserve the upgrade capability for new generation CPU.

**Over-current Protection**, AP5T revision 3.xx implements 3.3V (chipset, PBSRAM, SDRAM) 10A and CPU core voltage 15A over-current protection to prevent any accident short circuit and prevent system damage.

**CPU Thermal Protection**, When CPU temperature is higher than a predefined value, the CPU speed will automatically slow down and there will be warning from BIOS and also ADM (AOpen Desktop Manager, similar as Intel LDCM), if ADM is installed.

#### FCC DoC certificate

The AP5T has also passed **FCC DoC test**, this means you can use any kind of housing with very low EMI radiation.

# 1.1 Specifications

| Form Factor                | Baby AT                                                                                                    |
|----------------------------|----------------------------------------------------------------------------------------------------|
| Board Size                 | 220 mm x 280 mm                                                                                                    |
| СРИ                        | Intel Pentium Processor P54C, PP/MT (P55C), AMD K5/K6, Cyrix 6x86 and IDT C6.                                                                                         |
| System Memory              | FPM (Fast Page Mode) or EDO (Extended Data Output) 72-<br>pin SIMM x4, and SDRAM 168-pin x2 maximum 256MB.                                                            |
| Second-level Cache         | 256KB or 512KB pipelined-burst cache onboard                                                                                                    |
| Chipset                    | Intel 82430TX PCIset                                                                                                    |
| Expansion Slots            | ISA x3 and PCI x4                                                                                                    |
| Serial Port                | Two serial ports UART 16C550 compatible                                                                                                    |
| Parallel Port              | One parallel port supports standard parallel port (SPP),<br>enhanced parallel port (EPP) or extended capabilities port<br>(ECP).                                      |
| Floppy Interface           | Floppy interface supports 3.5 inches drives with 720KB, 1.44MB or 2.88MB format or 5.25 inches drives with 360KB, 1.2MB format                                        |
| IDE Interface              | Dual-channel IDE interface support maximum 4 IDE hard<br>disks or CDROM, mode 4, bus master hard disk drives and<br>Ultra DMA/33 mode hard drives are also supported. |
| USB Interface              | Two USB ports supported by USB bracket, the BIOS also supports USB driver to simulate legacy keyboard.                                                                |
| PS/2 Mouse                 | PS/2 mouse supported by PS/2 mouse bracket.                                                                                                    |
| Keyboard                   | Default AT compatible keyboard, mini-DIN PS/2 keyboard connector is optional.                                                                                         |
| <b>RTC and Battery</b>     | RTC build in Intel PIIX4 chipset, Lithium (CR-2032) battery.                                                                                                    |
| BIOS                       | AWARD Plug-and-Play Flash ROM BIOS                                                                                                    |
| Suspend to Hard Drive      | Supported by BIOS, save your work to hard disk and<br>resume within a very short time. VESA compatible VGA<br>and Sound Blaster compatible sound card required.       |
| Switching Regulator        | High efficient switching regulator for future CPU.                                                                                                    |
| Over-current<br>Protection | 3.3V 10A and CPU core voltage 15A over-current protection to prevent any accident short circuit.                                                                      |
| CPU Thermal<br>Protection  | Warning when CPU temperature is higher than the predefined value.                                                                                                    |

# Chapter 2

# **Hardware Installation**

This chapter gives you a step-by-step procedure on how to install your system. Follow each section accordingly.

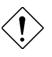

**Caution:** Electrostatic discharge (ESD) can damage your processor, disk drives, expansion boards, and other components. Always observe the following precautions before you install a system component.

- Do not remove a component from its protective packaging until you are ready to install it.
- 2. Wear a wrist ground strap and attach it to a metal part of the system unit before handling a component. If a wrist strap is not available, maintain contact with the system unit throughout any procedure requiring ESD protection.

# 2.1 Jumper and Connector Locations

The following figure shows the locations of the jumpers and connectors on the system board:

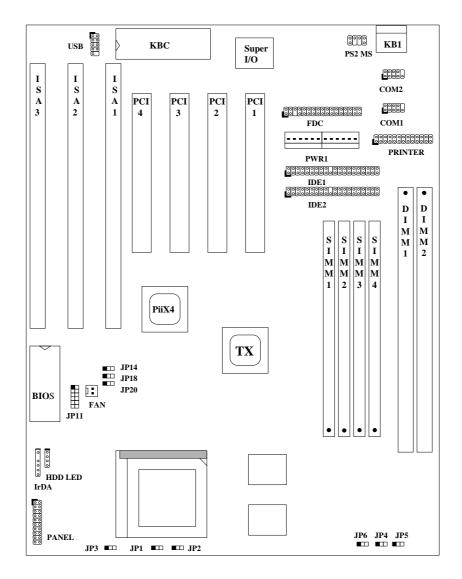

#### Jumpers:

| CPU frequency ratio               |
|-----------------------------------|
| CPU external (bus) clock          |
| CPU core voltage setting (Vcore)  |
| Clear CMOS                        |
| Onboard Super I/O enable/disable  |
| Onboard PS/2 mouse enable/disable |
|                                   |

#### Connectors:

| KB1:     | AT keyboard connector                 |
|----------|---------------------------------------|
| PWR1:    | AT (PS/2) power connector             |
| PS2 MS:  | PS/2 mouse connector                  |
| USB:     | USB connector                         |
| COM1:    | COM1 connector                        |
| COM2:    | COM2 connector                        |
| FDC:     | Floppy drive connector                |
| PRINTER: | Printer connector                     |
| IDE1:    | IDE1 primary channel                  |
| IDE2:    | IDE2 secondary channel                |
| FAN:     | CPU fan connector                     |
| IrDA:    | IrDA (Infrared) connector             |
| HDD LED: | HDD LED connector                     |
| PANEL:   | Front panel (Multifunction) connector |
|          |                                       |

#### 2.2 Jumpers

Jumpers are made by pin headers and plastic connecting caps for the purpose of customizing your hardware. Doing so requires basic knowledge of computer hardware, be sure you understand the meaning of the jumpers before you change any setting. The onboard jumpers are normally set to their default with optimized settings.

On the mainboard, normally there is a bold line marked beside pin 1 of the jumper, sometimes, there are numbers also. If we connect (short) plastic cap to pin 1 and 2, we will say set it at 1-2, and when we say jumper is open, that means no plastic cap connected to jumper pins.

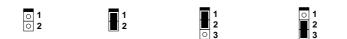

Open

Short

Jumper set at 1-2 Jumper set at 2-3

2-4

#### 2.2.1 Setting the CPU Voltage

| JP11  | CPU Core Voltage (Vcore)          |
|-------|-----------------------------------|
| 1-2   | 3.45V (Intel P54C or IDT C6)      |
| 3-4   | 3.52V (Cyrix or AMD K5)           |
| 5-6   | 2.9V (AMD K6-166/200 or Cyrix M2) |
| 7-8   | 2.8V (MMX P55C)                   |
| 9-10  | 3.2V (AMD K6-233)                 |
| 11-12 | 2.5V/2.2V/2.0V (Reserved)         |
|       |                                   |

JP11 is used to select CPU core voltage (Vcore), normally it is set to default 3.45V for INTEL Pentium P54C. It must be changed if you have CPU with different core voltage, such as INTEL PP/MT MMX (P55C), AMD K5/K6 and Cyrix 6x86, refer to the CPU specification for more details.

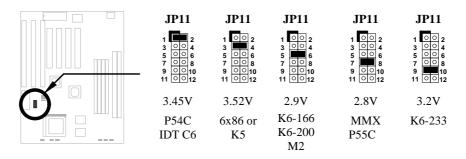

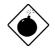

**Warning:** Please make sure that you have installed CPU fan properly if Intel PP/MT-233 or AMD K6-200/233 is being selected to use. It may cause your system unstable if you can not meet the heat dissipation requirement from above CPU type. It is recommended to adopt larger fan on these CPU for better air flow in the system. Please refer to AOpen 's web site (http://www.aopen.com.tw) to choose a proper CPU fan.

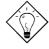

**Tip:** Normally, for single voltage CPU, Vcpuio (CPU I/O Voltage) is equal to Vcore, but for CPU that needs dual voltage such as PP/MT (P55C) or Cyrix 6x86L, Vcpuio is different from Vcore and must be set to Vio (PBSRAM and Chipset Voltage). The single or dual voltage CPU is automatically detected by hardware circuit.

**Tip:** JP11 pin 11-12 is reserved for future CPU, the most possible value is 2.0V. It is not yet decided when this manual is printed. Use voltage meter or check your distributor before you use pin 11-12.

| CPU               | Туре           | JP11 | Vcore |
|-------------------|----------------|------|-------|
| INTEL P54C        | Single Voltage | 1-2  | 3.45V |
| INTEL MMX<br>P55C | Dual Voltage   | 7-8  | 2.8V  |
| AMD K5            | Single Voltage | 3-4  | 3.52V |
| AMD K6-166/200    | Dual Voltage   | 5-6  | 2.9V  |
| AMD K6-233        | Dual Voltage   | 9-10 | 3.2V  |
| Cyrix 6x86        | Single Voltage | 3-4  | 3.52V |
| Cyrix 6x86L       | Dual Voltage   | 7-8  | 2.8V  |
| Cyrix M2          | Dual Voltage   | 5-6  | 2.9V  |
| IDT C6            | Single Voltage | 1-2  | 3.45V |

#### 2.2.2 Selecting the CPU Frequency

| JP3 | <u>JP1</u> | <u>JP2</u> | CPU Frequency |
|-----|------------|------------|---------------|
|     |            |            | Ratio         |
| 1-2 | 1-2        | 1-2        | 1.5x (3.5x)   |
| 1-2 | 2-3        | 1-2        | 2x            |
| 1-2 | 2-3        | 2-3        | 2.5x (1.75x)  |
| 1-2 | 1-2        | 2-3        | 3x            |
| 2-3 | 2-3        | 1-2        | 4x            |
| 2-3 | 2-3        | 2-3        | 4.5x          |
| 2-3 | 1-2        | 2-3        | 5x            |
| 2-3 | 1-2        | 1-2        | 5.5x          |

Intel Pentium, Cyrix 6x86 and AMD K5/K6 CPU are designed to have different Internal (Core) and External (Bus) frequency. The ratio of Core/Bus frequency is selected by **JP1, JP2**, which CPU is using to multiply external clock and produce internal frequency. Note that **JP3** is reserved for future CPU.

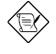

**Note:** JP3 is reserved for future CPU. It is NC pin (no connection) for current CPU on the market. It should be no harm to connect to 1-2 or 2-3. If you find any unstable problem, please try to remove the jumper cap, and leave it Open.

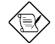

**Note:** Intel PP/MT MMX 233MHz is using 1.5x jumper setting for 3.5x frequency ratio, and AMD PR166 is using 2.5x setting for 1.75x frequency ratio.

Core frequency = Ratio \* External bus clock

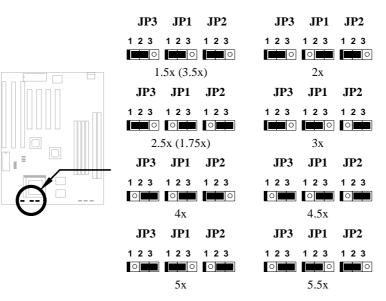

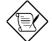

**Note:** Intel PP/MT 233MHz is using 1.5x jumper setting for 3.5x frequency ratio, and AMD PR166 is using 2.5x setting for 1.75x frequency ratio.

| <u>JP6</u> | <u>JP4</u> | JP5 | CPU External Clock |
|------------|------------|-----|--------------------|
| 1-2        | 1-2        | 2-3 | 60MHz              |
| 1-2        | 2-3        | 1-2 | 66MHz              |
| 2-3        | 1-2        | 2-3 | 75MHz              |
| 2-3        | 2-3        | 1-2 | 83.3MHz            |

**JP6, JP4** and **JP5** are the selections of CPU external clock (bus clock), which is actually the clock from clock generator.

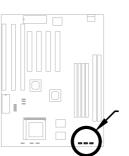

|          | JP6 JP4 JP5                                        | JP6 JP4 JP5                                          |
|----------|----------------------------------------------------|------------------------------------------------------|
|          | 123 123 123<br><b>1</b> 23                         | 123 123 123<br><b>12</b> 0 <b>0 10</b> 0             |
|          | 60MHz                                              | 66MHz                                                |
|          | JP6 JP4 JP5                                        | JP6 JP4 JP5                                          |
| <u> </u> | 123123123<br>• • • • • • • • • • • • • • • • • • • | 123 123 123<br>• • • • • • • • • • • • • • • • • • • |
|          | 75MHz                                              | 83.3MHz                                              |

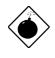

**Warning:** INTEL TX chipset supports only 60/66MHz external CPU bus clock, the 75/83.3MHz settings are for internal test only, set to 75/83.3MHz exceeds the specification of TX chipset, which may cause serious system damage.

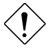

**Caution:** Following table are possible settings of current CPU available on the market. The correct setting may vary because of new CPU product, refer to your CPU specification for more details.

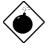

**Warning:** Cyrix 6x86 P200+ uses 75MHz external clock, the jumper setting shown on the table below is for user's convenient. It may cause serious system damage to use 75MHz clock.

| INTEL<br>Pentium | CPU Core<br>Frequency | Ratio | External<br>Bus Clock | JP3 & JP1 & JP2 | JP6 & JP4 & JP5 |
|------------------|-----------------------|-------|-----------------------|-----------------|-----------------|
| P54C 90          | 90MHz =               | 1.5x  | 60MHz                 | 1-2 & 1-2 & 1-2 | 1-2 & 1-2 & 2-3 |
| P54C 100         | 100MHz =              | 1.5x  | 66MHz                 | 1-2 & 1-2 & 1-2 | 1-2 & 2-3 & 1-2 |
| P54C 120         | 120MHz =              | 2x    | 60MHz                 | 1-2 & 2-3 & 1-2 | 1-2 & 1-2 & 2-3 |
| P54C 133         | 133MHz =              | 2x    | 66MHz                 | 1-2 & 2-3 & 1-2 | 1-2 & 2-3 & 1-2 |
| P54C 150         | 150MHz =              | 2.5x  | 60MHz                 | 1-2 & 2-3 & 2-3 | 1-2 & 1-2 & 2-3 |
| P54C 166         | 166MHz =              | 2.5x  | 66MHz                 | 1-2 & 2-3 & 2-3 | 1-2 & 2-3 & 1-2 |
| P54C 200         | 200MHz =              | 3x    | 66MHz                 | 1-2 & 1-2 & 2-3 | 1-2 & 2-3 & 1-2 |

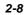

| INTEL<br>Pentium | CPU Core<br>Frequency | Ratio | External<br>Bus Clock | JP3 & JP1 & JP2 | JP6 & JP4 & JP5 |
|------------------|-----------------------|-------|-----------------------|-----------------|-----------------|
| PP/MT 150        | 150MHz =              | 2.5x  | 60MHz                 | 1-2 & 2-3 & 2-3 | 1-2 & 1-2 & 2-3 |
| PP/MT 166        | 166MHz =              | 2.5x  | 66MHz                 | 1-2 & 2-3 & 2-3 | 1-2 & 2-3 & 1-2 |
| PP/MT 200        | 200MHz =              | 3x    | 66MHz                 | 1-2 & 1-2 & 2-3 | 1-2 & 2-3 & 1-2 |
| PP/MT 233        | 233MHz =              | 3.5x  | 66MHz                 | 1-2 & 1-2 & 1-2 | 1-2 & 2-3 & 1-2 |

| Cyrix 6x86<br>& 6x86L | CPU Core<br>Frequency | Ratio | External<br>Bus Clock | JP3 & JP1 & JP2 | JP6 & JP4 & JP5 |
|-----------------------|-----------------------|-------|-----------------------|-----------------|-----------------|
| P150+                 | 120MHz =              | 2x    | 60MHz                 | 1-2 & 2-3 & 1-2 | 1-2 & 1-2 & 2-3 |
| P166+                 | 133MHz =              | 2x    | 66MHz                 | 1-2 & 2-3 & 1-2 | 1-2 & 2-3 & 1-2 |
| P200+                 | 150MHz =              | 2x    | 75MHz                 | 1-2 & 2-3 & 1-2 | 2-3 & 1-2 & 2-3 |

| Cyrix M2 | CPU Core<br>Frequency | Ratio | External<br>Bus Clock | JP3 & JP1 & JP2 | JP6 & JP4 & JP5 |
|----------|-----------------------|-------|-----------------------|-----------------|-----------------|
| MX-PR166 | 150MHz =              | 2.5x  | 60MHz                 | 1-2 & 2-3 & 2-3 | 1-2 & 1-2 & 2-3 |
| MX-PR200 | 166MHz =              | 2.5x  | 66MHz                 | 1-2 & 2-3 & 2-3 | 1-2 & 2-3 & 1-2 |
| MX-PR233 | 200MHz =              | 3x    | 66MHz                 | 1-2 & 1-2 & 2-3 | 1-2 & 2-3 & 1-2 |
| MX-PR266 | 233MHz =              | 3.5x  | 66MHz                 | 1-2 & 1-2 & 1-2 | 1-2 & 2-3 & 1-2 |

| AMD K5 | CPU Core<br>Frequency | Ratio | External<br>Bus Clock | JP3 & JP1 & JP2 | JP6 & JP4 & JP5 |
|--------|-----------------------|-------|-----------------------|-----------------|-----------------|
| PR90   | 90MHz =               | 1.5x  | 60MHz                 | 1-2 & 1-2 & 1-2 | 1-2 & 1-2 & 2-3 |
| PR100  | 100MHz =              | 1.5x  | 66MHz                 | 1-2 & 1-2 & 1-2 | 1-2 & 2-3 & 1-2 |
| PR120  | 90MHz =               | 1.5x  | 60MHz                 | 1-2 & 1-2 & 1-2 | 1-2 & 1-2 & 2-3 |
| PR133  | 100MHz =              | 1.5x  | 66MHz                 | 1-2 & 1-2 & 1-2 | 1-2 & 2-3 & 1-2 |
| PR166  | 116MHz =              | 1.75x | 66MHz                 | 1-2 & 2-3 & 2-3 | 1-2 & 2-3 & 1-2 |

| AMD K6  | CPU Core<br>Frequency | Ratio | External<br>Bus Clock | JP3 & JP1 & JP2 | JP6 & JP4 & JP5 |
|---------|-----------------------|-------|-----------------------|-----------------|-----------------|
| PR2-166 | 166MHz =              | 2.5x  | 66MHz                 | 1-2 & 2-3 & 2-3 | 1-2 & 2-3 & 1-2 |
| PR2-200 | 200MHz =              | 3x    | 66MHz                 | 1-2 & 1-2 & 2-3 | 1-2 & 2-3 & 1-2 |
| PR2-233 | 233MHz =              | 3.5x  | 66MHz                 | 1-2 & 1-2 & 1-2 | 1-2 & 2-3 & 1-2 |

| IDT C6 | CPU Core<br>Frequency | Ratio | External<br>Bus Clock | JP3 & JP1 & JP2 | JP6 & JP4 & JP5 |
|--------|-----------------------|-------|-----------------------|-----------------|-----------------|
| C6-150 | 150MHz =              | 2x    | 75MHz                 | 1-2 & 2-3 & 1-2 | 2-3 & 1-2 & 2-3 |
| C6-180 | 180MHz =              | 3x    | 60MHz                 | 1-2 & 1-2 & 2-3 | 1-2 & 1-2 & 2-3 |
| C6-200 | 200MHz =              | 3x    | 66MHz                 | 1-2 & 1-2 & 2-3 | 1-2 & 2-3 & 1-2 |

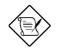

**Note:** Cyrix 6x86 and AMD K5 CPU use P-rating for the reference of CPU benchmark compared with INTEL P54C, their internal core frequency is not exactly equal to P-rating marked on the CPU. For example, Cyrix P166+ is 133MHz but performance is almost equal to P54C 166MHz and AMD PR133 is 100MHz but performance is almost equal to INTEL P54C 133MHz.

**Note:** INTEL TX chipset does not support CPU with 50/55MHz external bus clock, so that INTEL P54C 75MHz, Cyrix P120+,P133+ and AMD PR75 are not supported by this mainboard.

#### 2.2.3 Disabling the Onboard Super I/O Controller

| <u>JP18</u> | Onboard Super I/O |
|-------------|-------------------|
| 1-2         | Enable (default)  |
| 2-3         | Disable           |

The board is default to enable the onboard Super I/O controller. In case you wish to use an external I/O control card, you need to disable the onboard I/O before using the external I/O card. To disable it, set the jumper JP18 to 2-3.

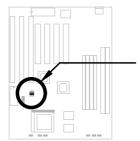

| JP18                | JP18    |
|---------------------|---------|
| 1 2 3               | 123     |
| Enable<br>(default) | Disable |

#### 2.2.4 Disabling the PS/2 Mouse Function

| <u>JP20</u> | PS/2 Mouse       |
|-------------|------------------|
| 1-2         | Enable (default) |
| 2-3         | Disable          |
|             |                  |

The PS/2 mouse function is normally enabled and occupies IRQ12. To reassign IRQ12 for other function, disable the PS/2 mouse function by setting the jumper **JP20** to 2-3.

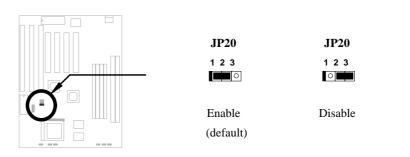

# 2.2.5 Clearing the CMOS

| <b>JP14</b><br>1-2<br>2-3 | Clear CMOS<br>Normal operation<br>(default)<br>Clear CMOS |                               | he CMOS if you forget your<br>To clear the CMOS, follow<br>d below: |
|---------------------------|-----------------------------------------------------------|-------------------------------|---------------------------------------------------------------------|
|                           |                                                           | JP14<br>1 2 3                 | JP14<br>1 2 3                                                       |
|                           |                                                           | Normal Operation<br>(default) | Clear CMOS                                                          |

#### The procedure to clear CMOS:

- 1. Turn off the system power.
- 2. Locate JP14 and short pins 2-3 for a few seconds.
- 3. Return **JP14** to its normal setting by shorting pins 1-2.
- 4. Turn on the system power.
- 5. Press DEL during bootup to enter the BIOS Setup Utility and specify a new password, if needed.

# 2.3 Connectors

#### 2.3.1 Power Cable

A standard baby AT (PS/2) power supply has two cables with six wires on each. Plug in these cables to the onboard power connector in such a way that all the black wires are in the center. The power connector is marked as **PWR1** on the system board.

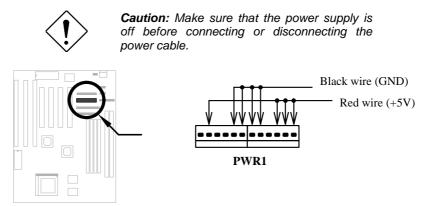

### 2.3.2 CPU Fan

Plug in the fan cable to the two-pin fan connector onboard. The fan connector is marked **FAN** on the system board. Attach the heatsink and fan to the CPU. Check its orientation, make sure the air flow go through the heatsink.

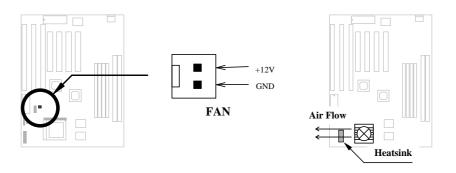

#### 2.3.3 PS/2 Mouse

To connect a PS/2 mouse, insert the PS/2 mouse bracket connector to **PS2 MS** on the system board. Then plug in the PS/2 mouse cable to the mouse port on the bracket.

| <u>Pin</u> | <b>Description</b> |
|------------|--------------------|
| 1          | MS DATA            |
| 2          | NC                 |
| 3          | GND                |
| 4          | +5V                |
| 5          | MS CLK             |
| 6          | NC                 |
| Ū          | ne                 |

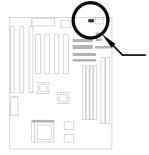

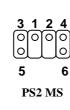

#### 2.3.4 Serial Devices (COM1/COM2)

To support serial devices, insert the serial device connector into the serial port on the bracket. Plug in the 10-pin flat cable to the appropriate onboard connectors. The serial port 1 connector is marked as **COM1** and the serial port 2 connector is marked as **COM2** on the system board.

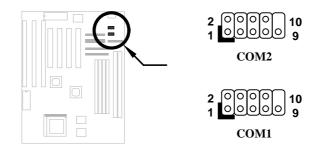

#### 2.3.5 USB Device (optional)

You need a USB bracket to have your system to support additional USB device(s). To attach a USB bracket, simply insert the bracket cable to the onboard USB connector marked as **USB**.

| ) | <u>Pin</u> | <b>Description</b> | <u>Pin</u> | <b>Description</b> |
|---|------------|--------------------|------------|--------------------|
| t | 1          | <b>V</b> 0         | 2          | V1                 |
| ) | 3          | D0-                | 4          | D1-                |
| ' | 5          | D0+                | 6          | D1+                |
| • | 7          | GND                | 8          | GND                |
|   | 9          | NC                 | 10         | NC                 |
|   |            |                    |            |                    |

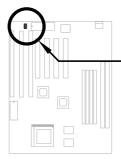

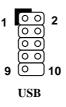

# 2.3.6 Floppy Drive

Connect the 34-pin floppy drive cable to the floppy drive connector marked as  $\ensuremath{\textbf{FDC}}$  on the system board.

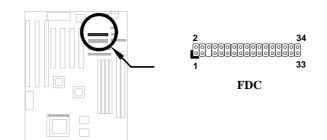

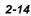

#### 2.3.7 Printer

Plug in the 26-pin printer flat cable to the onboard parallel connector marked as **PRINTER** on the board.

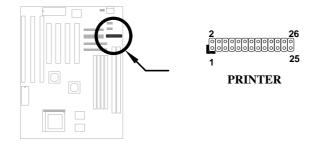

#### 2.3.8 IDE Hard Disk and CD ROM

This mainboard supports two 40 pin IDE connectors marked as **IDE1** and **IDE2**. IDE1 is also known as primary channel and IDE2 as secondary channel, each channel supports two IDE devices that makes total of four devices.

In order to work together, the two devices on each channel must be set differently to master and slave mode, either one can be hard disk or CDROM. The setting as master or slave mode depends on the jumper on your IDE device, please refer to your hard disk and CDROM manual accordingly.

Connect your first IDE hard disk to master mode of the primary channel. If you have second IDE device to install in your system, connect it as slave mode on the same channel, and the third and fourth device can be connected on secondary channel as master and slave mode respectively.

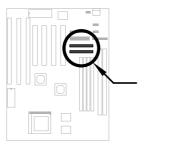

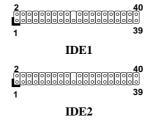

**Caution**: The specification of IDE cable is maximum 46cm (18 inches), make sure your cable does not excess this length.

**Caution:** For better signal quality, it is recommended to set far end side device to master mode and follow the suggested sequence to install your new device. Please refer to following figure.

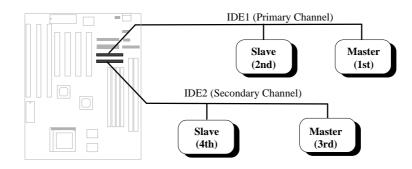

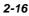

#### 2.3.9 Hard Disk LED

The HDD LED connector is marked as **HDD LED** on the board. This connector is designed for different type of housing, actually only two pins are necessary for the LED. If your housing has four pin connector, simply plug it in. If you have only two pin connector, please connect to pin 1-2 or pin 3-4 according to the polarity.

| D  |            |             |
|----|------------|-------------|
| d  | <u>Pin</u> | Description |
| 0  |            |             |
| ır | 1          | HDD LED     |
| it | 2          | GND         |
| е  | 3          | GND         |
| е  | 4          | HDD LED     |
|    |            |             |
|    |            |             |
|    |            |             |
|    |            |             |

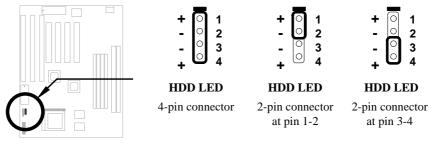

#### 2.3.10 Panel Connector

The Panel (multifunction) connector is a 20pin connector marked as **PANEL** on the board. Attach the power LED, keylock, speaker, reset switch, suspend switch, and green mode LED connectors to the corresponding pins as shown in the figure.

Some housings have a five-pin connector for the keylock and power LED Since power LED and keylock are aligned together, you can still use this kind of connector.

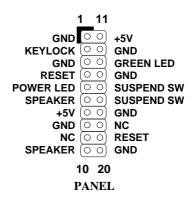

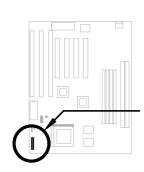

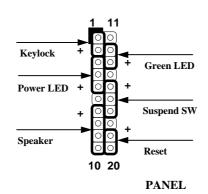

Other housings may have a 12-pin connector. If your housing has this type of connector, connect it to PANEL as shown in the figure. Make sure that the red wire of the connector is connected to +5V.

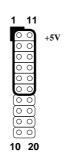

PANEL

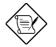

**Note:** If your housing comes with Turbo switch and Turbo LED connectors, you may use these connectors for Suspend switch and Green mode LED functions, respectively.

**Note:** Pressing the Suspend switch allows you to manually force the system to suspend mode. However, this is possible only if the Power Management function in the BIOS Setup menu is enabled.

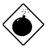

**Warning:** If you use toggle mode Turbo switch as Suspend switch, be sure to push it twice to simulate momentary mode. Otherwise the system may hang or fail to reboot.

### 2.3.11 Keyboard

The onboard keyboard connector is a five-pin AT-compatible connector marked as **KB1**. The view angle of drawing shown here is from back panel of the housing.

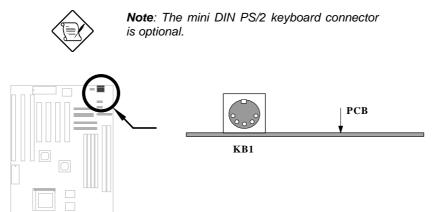

#### 2.3.12 IrDA Connector

Serial port 2 can be configured to support wireless infrared module, with this module and application software such as Laplink, user can transfer files to or from laptops, notebooks, PDA and printers. This mainboard supports IrDA (115Kbps, 1 meter) as well as ASK-IR (19.2Kbps).

> 0 1

Install infrared module onto IrDA connector and enable infrared function from BIOS setup, make sure to have correct orientation when you plug onto IrDA connector.

| <u>Pin</u> | <b>Description</b> |
|------------|--------------------|
| 1          | +5V                |
| 2          | NC                 |
| 3          | IRRX               |
| 4          | GND                |
| 5          | IRTX               |
| 6          | +3.3V              |

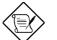

Note: Onboard serial port 2 (COM2) will not be available after IrDA connector is enabled.

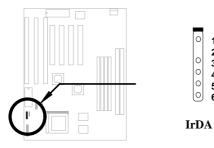

# 2.4 Configuring the System Memory

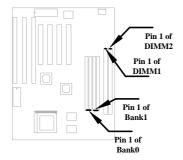

This mainboard has four 72 pin SIMM sockets (Single-in-line Memory Module) and two 168 pin DIMM socket (Dual-in-line Memory Module) that allow you to install system memory from minimum 8MB up to maximum 256MB.

The SIMM supported by this mainboard can be identified by 4 kinds of factors:

- Size: single side, 1Mx32 (4MB), 4Mx32 (16MB), 16Mx32 (64MB), and double side, 1Mx32x2 (8MB), 4Mx32x2 (32MB), 16Mx32x2 (128MB).
- Speed: 60ns or 70ns access time
- Type: FPM (Fast page mode) or EDO (Extended data output)
- Parity: without parity (32 bit wide) or with parity (36 bit wide).

The DIMM supported by this motherboard are always 64-bit wide SDRAM, which can be identified by following factors:

Size: single side, 1Mx64 (8MB), 2Mx64 (16MB), 4Mx64 (32MB), 8Mx64 (64MB), 16Mx64 (128MB), and double side, 1Mx64x2 (16MB), 2Mx64x2 (32MB), 4Mx64x2 (64MB), 8Mx64x2 (128MB).

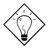

**Tip:** Here is a trick to check if your DIMM is single-side or double-side -- if there are traces connected to golden finger pin 114 and pin 129 of the DIMM, the DIMM is probably double-side; otherwise, it is single-side. Following figure is for your reference.

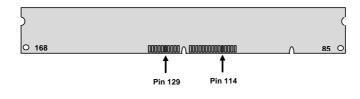

- **II. Speed:** normally marked as as -12, which means the clock cycle time is 12ns and maximum clock of this SDRAM is 83MHz. Sometimes you can also find the SDRAM marked as -67, which means maximum clock is 67MHz.
- **III. Buffered and non-buffered:** This motherboard supports non-buffered DIMMs. You can identify non-buffered DIMMs and buffered DIMMs according to the position of the notch, following figure is for your reference:

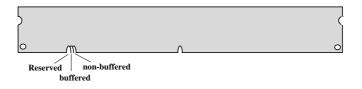

Because the positions are different, only non-buffered DIMMs can be inserted into the DIMM sockets on this motherboard. Although most of DIMMs on current market are non-buffered, we still recommand you to ask your dealer for the correct type.

**IV. 2-clock and 4-clock signals:** Although both of 2-clock and 4-clock signals are supported by AP5T, we strongly recommand you to choose 4-clock SDRAM in consideration of reliability.

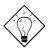

**Tip:** To identify 2-clock and 4-clock SDRAM, you may check if there are traces connected to golden finger pin 79 and pin 163 of the SDRAM. If there are traces, the SDRAM is probably 4-clock; Otherewise, it is 2-clock.

V. Parity: This motherboard supports standard 64 bit wide (without parity) SDRAM.

Because Pentium processor has 64 bit bus width, the four SIMM sockets are arranged in two banks of two sockets each, they are Bank0 and Bank1. Both SIMMs in each bank must be in the same size and type. It is allowed to have different speed and type in different bank, for example, 70ns FPM in one bank and 60ns EDO in another bank, in such case, each bank is independently optimized for maximum performance. The memory timing requires at least 70ns fast page mode DRAM chip, but for optimum performance, 60ns EDO DRAM is recommended.

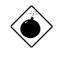

**Warning**: The default memory timing setting is 60ns to obtain the optimal performance. Because of the specification limitation, 70ns SIMM is recommended to be used only for CPU external clock 60MHz.

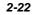

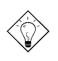

**Tip:** EDO DRAM is designed to improve the DRAM read performance. Unlike traditional fast page mode, that tristates the memory output data to start the precharge activity, EDO DRAM holds the memory data valid until the next memory access cycle, which is similar to pipeline effect and reduces one clock state.

There is no jumper setting required for the memory size or type. It is automatically detected by the system BIOS. You can use any single side SIMM and DIMM combination list below for BANK0/BANK1 or DIMM socket, and the total memory size is to add them together. Note that because TX chipset limitation, the maximum is only 256MB.

| SIMM1 | SIMM2 | Subtotal of<br>Bank0 |
|-------|-------|----------------------|
| None  | None  | 0MB                  |
| 4MB   | 4MB   | 8MB                  |
| 8MB   | 8MB   | 16MB                 |
| 16MB  | 16MB  | 32MB                 |
| 32MB  | 32MB  | 64MB                 |
| 64MB  | 64MB  | 128MB                |
| 128MB | 128MB | 256MB                |

| SIMM3 | SIMM4 | Subtotal of<br>Bank1 |
|-------|-------|----------------------|
| None  | None  | 0MB                  |
| 4MB   | 4MB   | 8MB                  |
| 8MB   | 8MB   | 16MB                 |
| 16MB  | 16MB  | 32MB                 |
| 32MB  | 32MB  | 64MB                 |
| 64MB  | 64MB  | 128MB                |
| 128MB | 128MB | 256MB                |

| DIMM1 | Size of DIMM1 |
|-------|---------------|
| None  | 0MB           |
| 8MB   | 8MB           |
| 16MB  | 16MB          |
| 32MB  | 32MB          |
| 64MB  | 64MB          |
| 128MB | 128MB         |
| 256MB | 256MB         |

| DIMM2 | Size of DIMM2 |
|-------|---------------|
| None  | 0MB           |
| 8MB   | 8MB           |
| 16MB  | 16MB          |
| 32MB  | 32MB          |
| 64MB  | 64MB          |
| 128MB | 128MB         |
| 256MB | 256MB         |

Total Memory Size = Subtotal of Bank0 + Subtotal of Bank1 + Size of DIMM1 + Size of DIMM2

For double side memory module, there is one limitation. This mainboard supports only 4 RAS# (Row address latch) signals for DRAM control. They can only be occupied by one DRAM module, they can not be shared. The simple rule is: If double side module at either Bank0 or DIMM1, the other must be empty. If you use at DIMM1, Bank0 must be empty. Bank1 and DIMM2 have the same limitation.

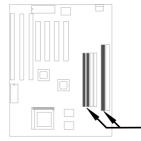

Double side module at either Bank0 or DIMM1, the other must be empty.

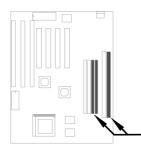

Double side module at either Bank1 or DIMM2, the other must be empty.

Following table explains more about the RAS limitation. You can see that Bank0 1st side and DIMM1 2nd side use the same RAS0#, and Bank0 2nd side and DIMM1 1st side use the same RAS1#. If you are using single side SIMM at Bank0 and single side DIMM at DIMM1, it should be no problem. But only one double side DIMM or double side SIMM can be at Bank0 or DIMM1.

|       | Bank0 | Bank0 | Bank1 | Bank1 | DIMM1 | DIMM1 | DIMM2 | DIMM2 |
|-------|-------|-------|-------|-------|-------|-------|-------|-------|
|       | 1st   | 2nd   | 1st   | 2nd   | 1st   | 2nd   | 1st   | 2nd   |
|       | side  | side  | side  | side  | side  | side  | side  | side  |
| RAS0# | Х     |       |       |       |       | Х     |       |       |
| RAS1# |       | Х     |       |       | Х     |       |       |       |
| RAS2# |       |       | Х     |       |       |       |       | Х     |
| RAS3# |       |       |       | Х     |       |       | Х     |       |

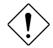

**Caution:** Make sure that you install the same SIMM type and size for each bank.

*Caution:* There are some old DIMMs made by EDO or FPM memory chip, they can only accept 5V power and probably can not fit into the DIMM socket, make sure you have 3.3V true SDRAM DIMM before your insert it.

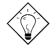

**Tip:** If you have DIMM made by 3V EDO, it is possible that TX chipset can support it. But because it is so rare, the only 3V EDO DIMM had been tested by this mainboard is Micron MT4LC2M8E7DJ-6.

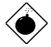

**Warning**: Do not use SIMM and SDRAM DIMM together unless you have 5V tolerance SDRAM (such as Samsung or TI). The FPM/EDO operate at 5V while SDRAM operates at 3.3V. If you combine them together the system will temporary work fine; however after a few months, the SDRAM 3.3V data input will be damaged by 5V FPM/EDO data output line.

There is an important parameter affects SDRAM performance, CAS Latency Time. It is similar as CAS Access Time of EDO DRAM and is calculated as number of clock state. The SDRAM that AOpen had tested are listed below. If your SDRAM has unstable problem, go into BIOS "Chipset Features Setup", change CAS Latency Time to 3 clocks.

| Manufacturer | Model              | Suggested CAS<br>Latency Time | 5V Tolerance |
|--------------|--------------------|-------------------------------|--------------|
| Samsung      | KM416511220AT-G12  | 2                             | Yes          |
| NEC          | D4S16162G5-A12-7JF | 2                             | No           |
| Hitachi      | HM5216805TT10      | 2                             | No           |
| Fujitsu      | 81117822A-100FN    | 2                             | No           |
| TI           | TMX626812DGE-12    | 2                             | Yes          |
| TI           | TMS626812DGE-15    | 3                             | Yes          |
| TI           | TMS626162DGE-15    | 3                             | Yes          |
| TI           | TMS626162DGE-M67   | 3                             | Yes          |

The driving capability of new generation chipset is limited because the lack of memory buffer (to improve performance). This makes DRAM chip count an important factor to be taking into consideration when you install SIMM/DIMM. Unfortunately, there is no way that BIOS can identified the correct chip count, you need to calculate the chip count by yourself. The simple rule is: By visual inspection, use only SIMM with chip count less than 24 chips, and use only DIMM which is less than 16 chips.

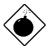

**Warning**: Do not install any SIMM that contains more than 24 chips. SIMMs contain more than 24 chips exceed the chipset driving specification. Doing so may result in unstable system behavior.

**Warning**: Although Intel TX chipset supports x4 SDRAM chip. Due to loading issue, it is not recommended to use this kind of SDRAM.

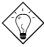

*Tip:* The SIMM/DIMM chip count can be calculated by following example:

- 1. For 32 bit non-parity SIMM using 1M by 4 bit DRAM chip, 32/4=8 chips.
- 2. For 36 bit parity SIMM using 1M by 4 bit DRAM chip, 36/4=9 chips.
- 3. For 36 bit parity SIMM using 1M by 4 bit and 1M by 1 bit DRAM, the chip count will be 8 data chips(8= 32/4) plus 4 parity chips(4=4/1), total is 12 chips.
- 4. For 64 bit DIMM using 1M by 16 bit SDRAM, the chip count is 64/16=4 chips.

| SIMM<br>Data chip | SIMM<br>Parity chip | Bit size<br>per side | Single/<br>Double<br>side | Chip<br>count | SIMM<br>size | Recommended |  |  |
|-------------------|---------------------|----------------------|---------------------------|---------------|--------------|-------------|--|--|
| 1M by 4           | None                | 1Mx32                | x1                        | 8             | 4MB          | Yes         |  |  |
| 1M by 4           | None                | 1Mx32                | x2                        | 16            | 8MB          | Yes         |  |  |
| 1M by 4           | 1M by 1             | 1Mx36                | x1                        | 12            | 4MB          | Yes         |  |  |
| 1M by 4           | 1M by 4             | 1Mx36                | x1                        | 9             | 4MB          | Yes         |  |  |
| 1M by 4           | 1M by 4             | 1Mx36                | x2                        | 18            | 8MB          | Yes         |  |  |
| 1M by 16          | None                | 1Mx32                | x1                        | 2             | 4MB          | Yes         |  |  |
| 1M by 16          | None                | 1Mx32                | x2                        | 4             | 8MB          | Yes         |  |  |
| 1M by 16          | 1M by 4             | 1Mx36                | x1                        | 3             | 4MB          | Yes         |  |  |
| 1M by 16          | 1M by 4             | 1Mx36                | x2                        | 6             | 8MB          | Yes         |  |  |
| 4M by 4           | None                | 4Mx32                | x1                        | 8             | 16MB         | Yes         |  |  |
| 4M by 4           | None                | 4Mx32                | x2                        | 16            | 32MB         | Yes         |  |  |
| 4M by 4           | 4M by 1             | 4Mx36                | x1                        | 12            | 16MB         | Yes         |  |  |
| 4M by 4           | 4M by 1             | 4Mx36                | x2                        | 24            | 32MB         | Yes         |  |  |

Following table list the recommended DRAM combinations of SIMM and DIMM:

| SIMM<br>Data chip | SIMM<br>Parity chip | Bit size<br>per side | Single/<br>Double<br>side | Chip<br>count | SIMM<br>size | Recommended          |
|-------------------|---------------------|----------------------|---------------------------|---------------|--------------|----------------------|
| 16M by 4          | None                | 16Mx32               | x1                        | 8             | 64MB         | Yes, but not tested. |
| 16M by 4          | None                | 16Mx32               | x2                        | 16            | 128MB        | Yes, but not tested. |
| 16M by 4          | 16M by 4            | 16Mx36               | x1                        | 9             | 64MB         | Yes, but not tested. |
| 16M by 4          | 16M by 4            | 16Mx36               | x2                        | 18            | 128MB        | Yes, but not tested. |

| DIMM<br>Data chip | Bit size per<br>side | Single/<br>Double side | Chip<br>count | DIMM size | Recommended |
|-------------------|----------------------|------------------------|---------------|-----------|-------------|
| 1M by 16          | 1Mx64                | x1                     | 4             | 8MB       | Yes         |
| 1M by 16          | 1Mx64                | x2                     | 8             | 16MB      | Yes         |
| 2M by 8           | 2Mx64                | x1                     | 8             | 16MB      | Yes         |
| 2M by 8           | 2Mx64                | x2                     | 16            | 32MB      | Yes         |

| DIMM<br>Data chip | Bit size per<br>side | Single/<br>Double side | Chip<br>count | DIMM size | Recommended          |
|-------------------|----------------------|------------------------|---------------|-----------|----------------------|
| 2M by 32          | 2Mx64                | x1                     | 2             | 16MB      | Yes, but not tested. |
| 2M by 32          | 2Mx64                | x2                     | 4             | 32MB      | Yes, but not tested. |
| 4M by 16          | 4Mx64                | x1                     | 4             | 32MB      | Yes, but not tested. |
| 4M by 16          | 4Mx64                | x2                     | 8             | 64MB      | Yes, but not tested. |
| 8M by 8           | 8Mx64                | x1                     | 8             | 64MB      | Yes, but not tested. |
| 8M by 8           | 8Mx64                | x2                     | 16            | 128MB     | Yes, but not tested. |

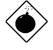

**Warning**: 64MB SIMMs using 16M by 4 bit chip (64M bit technology) are not available in the market and are not formally tested by AOpen quality test department yet. However they are supported by design specification from Intel and they will be tested as soon as they are available. Note that 64MB SIMMs using 16M by 1 bit chip (16M bit technology) have chip count exceed 24 and are strongly not recommended.

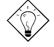

**Tip:** 8 bit = 1 byte, 32 bit = 4 byte. The SIMM size is represented by number of data byte (whether with or without parity), for example, the size of single side SIMM

using 1M by 4 bit chip is 1Mx32 bit, that is,  $1M \times 4$  byte= 4MB. For double side SIMM, simply multiply it by 2, that is, 8MB.

| SIMM<br>Data chip | SIMM<br>Parity chip | Bit size<br>per side | Single/<br>Double<br>side | Chip<br>count | SIMM<br>size | Recommended |
|-------------------|---------------------|----------------------|---------------------------|---------------|--------------|-------------|
| 1M by 1           | None                | 1Mx32                | x1                        | 32            | 4MB          | No          |
| 1M by 1           | 1M by 1             | 1Mx36                | x1                        | 36            | 4MB          | No          |
| 1M by 4           | 1M by 1             | 1Mx36                | x2                        | 24            | 8MB          | No          |
| 4M by 1           | None                | 4Mx32                | x1                        | 32            | 16MB         | No          |
| 4M by 1           | 4M by 1             | 4Mx36                | x1                        | 36            | 16MB         | No          |
| 16M by 1          | None                | 16Mx32               | x1                        | 32            | 64MB         | No          |
| 16M by 1          | 16M by 1            | 16Mx36               | x1                        | 36            | 64MB         | No          |

Following table are possible DRAM combinations that is **NOT** recommended:

| DIMM<br>Data chip | Bit size per<br>side | Single/<br>Double side | Chip<br>count | DIMM size | Recommended |
|-------------------|----------------------|------------------------|---------------|-----------|-------------|
| 4M by 4           | 4Mx64                | x1                     | 16            | 32MB      | No          |
| 4M by 4           | 4Mx64                | x2                     | 32            | 64MB      | No          |
| 16M by 4          | 16Mx64               | x1                     | 16            | 128MB     | No          |
| 16M by 4          | 16Mx64               | x2                     | 32            | 256MB     | No          |

Memory error checking is supported by parity check. To use parity check you need 36 bit SIMM (32 bit data + 4 bit parity), which are automatically detected by BIOS.

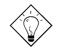

**Tip:** The parity mode uses 1 parity bit for each byte, normally it is even parity mode, that is, each time the memory data is updated, parity bit will be adjusted to have even count "1" for each byte. When next time, if memory is read with odd number of "1", the parity error is occurred and this is called single bit error detection.

### 2.5 CPU Thermal Protection

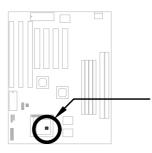

This motherboard implements special thermal protection circuit below the CPU. When temperature is higher than a predefined value, the CPU speed will automatically slow down and there will be warning from BIOS and also ADM (AOpen Desktop Manager, similar as Intel LDCM) or HWMON utility software.

ADM is a very powerful network and hardware monitor software. If you do not need network monitor function, you may also use HWMON, which is a small utility for hardware monitoring. Both ADM and HWMON are available on the bundled CD and our web site.

CPU Thermal Protection is automatically implemented by BIOS and ADM, no hardware installation is needed.

# Chapter 3

# Award BIOS

This chapter tells how to configure the system parameters. You may update your BIOS via AWARD Flash Utility.

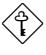

**Important:** Because the BIOS code is the most often changed part of the mainboard design, the BIOS information contained in this chapter (especially the Chipset Setup parameters) may be a little different compared to the actual BIOS that came with your mainboard.

### 3.1 Entering the Award BIOS Setup Menu

The BIOS setup utility is a segment of codes/routines residing in the BIOS Flash ROM. This routine allows you to configure the system parameters and save the configuration into the 128 byte CMOS area, (normally in the RTC chip or directly in the main chipset). To enter the BIOS Setup, press DEL during POST (Power-On Self Test). The BIOS Setup Main Menu appears as follows.

#### ROM PCI/ISA BIOS (XXXXXXXX) CMOS SETUP UTILITY AWARD SOFTWARE, INC.

| STANDARD CMOS SETUP          | INTEGRATED PERIPHRALS        |  |  |
|------------------------------|------------------------------|--|--|
| BIOS FEATURES SETUP          | PASSWORD SETTING             |  |  |
| CHIPSET FEATURES SETUP       | IDE HDD AUTO DETECTION       |  |  |
| POWER MANAGEMENT SETUP       | SAVE & EXIT SETUP            |  |  |
| PNP/PCI CONFIGURATION SETUP  | EXIT WITHOUT SAVING          |  |  |
| LOAD SETUP DEFAULTS          |                              |  |  |
| LOAD TURBO DEFAULTS          |                              |  |  |
| ESC : Quit                   | <b>á â à β :</b> Select Item |  |  |
| F10 : Save & Exit Setup      | (Shift) F2 : Change Color    |  |  |
| Description of each function |                              |  |  |

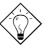

*Tip*: Choose "Load Setup Defaults" for recommended optimal performance. Choose "Load Turbo Defaults" for best performance with light system loading. Refer to section 3.7.

The section at the bottom of the screen tells how to control the screen. Use the arrow keys to move between items, SHIFT F2 to color scheme of the display, ESC to exit, and F0 to save the changes before exit. Another section at the bottom of the screen displays a brief description of the highlighted item.

After selecting an item, press ENTER to select or enter a submenu.

### 3.2 Standard CMOS Setup

The "Standard CMOS Setup" sets the basic system parameters such as the date, time, and the hard disk type. Use the arrow keys to highlight an item and  $\boxed{\texttt{PGUP}}$  or  $\boxed{\texttt{PGUP}}$  to select the value for each item.

#### ROM PCI/ISA BIOS (XXXXXXXX) STANDARD CMOS SETUP AWARD SOFTWARE, INC.

| Date (mm:dd:yy) : Wed    | . Mar | 6 19   | 96        |         |         |            |
|--------------------------|-------|--------|-----------|---------|---------|------------|
| Time (hh:mm:ss) : 00:    | 00:00 |        |           |         |         |            |
|                          |       |        |           |         |         |            |
| HARD DISK TYPE SIZE      | CYLS  | HEAD   | PRECOMP   | LANDZ   | SECTORS | MODE       |
| Primary Master : Auto (  | ) 0   | 0      | 0         | 0       | 0       | AUTO       |
| Primary Slave : Auto (   | ) 0   | 0      | 0         | 0       | 0       | AUTO       |
| Secondary Master: Auto   | 0 0   | 0      | 0         | 0       | 0       | AUTO       |
| Secondary Slave : Auto ( | 0 0   | 0      | 0         | 0       | 0       | AUTO       |
|                          |       |        |           |         |         |            |
| Drive A : 1.44M, 3.5 i   | n     |        |           |         |         |            |
| Drive B : None           |       |        | D         |         |         |            |
|                          |       |        |           | -       | : 64    |            |
|                          |       |        | tended M  | -       |         |            |
| Video : EGA/VGA          |       |        | Other Me  | emory : | 38      | <u>4 K</u> |
| Halt On : All Errors     |       | To     | otal Memo | ory :   | 16384   | K          |
| ESC : Quit               |       | á â    | àß:       | Select  | : Item  |            |
| F10 : Save & Exit Se     | tup   | (Shift | )F2 :     | Chang   | e Color |            |

### Standard CMOS à Date

To set the date, highlight the Date parameter. Press PGUP or PGDN to set the current date. The date format is month, date, and year.

#### Standard CMOS à Time

To set the time, highlight the Time parameter. Press  $\boxed{PGUP}$  or  $\boxed{PGDN}$  to set the current time in hour, minute, and second format. The time is based on the 24 hour military clock.

### Standard CMOS à Primary Master à Type Standard CMOS à Primary Slave à Type Standard CMOS à Secondary Master à Type Standard CMOS à Secondary Slave à Type

| Type |
|------|
| Auto |
| User |
| None |
| 1    |
| 2    |
|      |
| 45   |
|      |
|      |

This item lets you select the IDE hard disk parameters that your system supports. These parameters are Size, Number of Cylinder, Number of Head, Start Cylinder for Pre-compensation, Cylinder number of Head Landing Zone and Number of Sector per Track. The default setting is **Auto**, which enables BIOS to automatically detect the parameters of installed HDD at POST (Power-On Self Test). If you prefer to enter HDD parameters manually, select User. Select None if no HDD is connected to the system.

The IDE CDROM is always automatically detected.

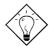

**Tip:** For an IDE hard disk, we recommend that you use the "IDE HDD Auto Detection" to enter the drive specifications automatically. See the section "IDE HDD Auto Detection".

#### Standard CMOS à Primary Master à Mode Standard CMOS à Primary Slave à Mode Standard CMOS à Secondary Master à Mode Standard CMOS à Secondary Slave à Mode

| <b>Mode</b> |
|-------------|
| Auto        |
| Normal      |
| LBA         |
| Large       |
|             |

The enhanced IDE feature allows the system to use a hard disk with a capacity of more than 528MB. This is made possible through the Logical Block Address (LBA) mode translation. The LBA is now considered as a standard feature of current IDE hard disk on the market because of its capability to support capacity larger than 528MB. Note that if HDD is formatted with LBA On, it will not be able to boot with LBA Off.

### Standard CMOS à Drive A Standard CMOS à Drive B

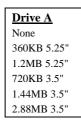

These items select floppy drive type. The available settings and types supported by the mainboard are listed on the left.

### Standard CMOS à Video

| Video   |
|---------|
| EGA/VGA |
| CGA40   |
| CGA80   |
| Mono    |

This item specifies the type of video card in use. The default setting is VGA/EGA. Since current PCs use VGA only, this function is almost useless and may be disregarded in the future.

#### Standard CMOS à Halt On

| Halt | On |
|------|----|
|      |    |

No Errors All Errors All, But Keyboard All, But Diskette All, But Disk/Key This parameter enables you to control the system stops in case of Power-On Self Test (POST) error.

# 3.3 BIOS Features Setup

This screen appears when you select the option "BIOS Features Setup" from the main menu.

ROM PCI/ISA BIOS (XXXXXXX) BIOS FEATURES SETUP AWARD SOFTWARE, INC.

| Virus Warning              | : Disabled | Video BIOS Shadow : Enabled         |
|----------------------------|------------|-------------------------------------|
| External Cache             | : Enabled  | C8000-CBFFF Shadow : Disabled       |
| Quick Power On Self Test   | : Enabled  | CC000-CFFFF Shadow : Disabled       |
| Boot Sequence              | : A,C,SCSI | D0000-D3FFF Shadow : Disabled       |
| Swap Floppy Drive          | : Disabled | D4000-D7FFF Shadow : Disabled       |
| Boot Up Floppy Seek        | : Disabled | D8000-DBFFF Shadow : Disabled       |
| Boot Up NumLock Status     | : ON       | DC000-DFFFF Shadow : Disabled       |
| Boot Up System Speed       | : High     |                                     |
| Typematic Rate Setting     | : Disabled |                                     |
| Typematic Rate (Chars/Sec) | : 6        | ESC: Quit <b>áâàß</b> : Select Item |
| Typematic Delay (Msec)     | : 250      | F1 : Help PU/PD/+/- : Modify        |
| Security Option            | : Setup    | F5 : Old Values (Shift) F2 : Color  |
| PCI/VGA Palette Snoop      | : Disabled | F6 : Load Setup Defaults            |
| OS Select for DRAM > 64MB  | : Non-OS/2 | F7 : Load Turbo Defaults            |

### BIOS Features à Virus Warning

| Virus Warning<br>Enabled | Set this parameter to Enabled to activate the warning message. This feature protects the boot sector and partition table of your hard disk from virus intrusion.                                                  |
|--------------------------|----------------------------------------------------------------------------------------------------|
| Disabled                 | Any attempt during boot up to write to the boot sector of the<br>hard disk drive stops the system and the following warning<br>message appears on the screen. Run an anti-virus program<br>to locate the problem. |

**! WARNING !** Disk Boot Sector is to be modified Type "Y" to accept write, or "N" to abort write Award Software, Inc.

#### BIOS Features à External Cache

| External Cache<br>Enabled<br>Disabled | Enabling this parameter activates the secondary cache<br>(currently, PBSRAM cache). Disabling the parameter<br>slows down the system. Therefore, we recommend that<br>you leave it enabled unless you are troubleshooting a<br>problem. |
|---------------------------------------|----------------------------------------------------------------------------------------------------|
|---------------------------------------|----------------------------------------------------------------------------------------------------|

### BIOS Features à Power-On Self-Test

| <u>Quick Power-on</u><br><u>Self-test</u> | This parameter speeds up POST by skipping some items that are normally checked. |
|-------------------------------------------|---------------------------------------------------------------------------------|
| Enable                                    |                                                                                 |
| Disabled                                  |                                                                                 |

### BIOS Features à Boot Sequence

| Boot Sequence          | This parameter allows you to specify the system boot up search sequence. The hard disk ID are listed below: |
|------------------------|----------------------------------------------------------------------------------------------------|
| C,A,SCSI               | C: Primary master                                                                                           |
| C,CDROM,A<br>CDROM,C,A | D: Primary slave                                                                                            |
| D,A,SCSI<br>E,A,SCSI   | E: Secondary master<br>F: Secondary slave                                                                   |
| F,A,SCSI               |                                                                                                    |
| SCSI,A,C<br>SCSI,C,A   |                                                                                                    |
| C only<br>LS120,C      |                                                                                                    |
| C only                 |                                                                                                    |

### BIOS Features à Swap Floppy Drive

| Swap Floppy Drive | This item allows you to swap floppy drives. For example, if           |
|-------------------|-----------------------------------------------------------------------|
| Enabled           | you have two floppy drives (A and B), you can assign the              |
| Disabled          | first drive as drive B and the second drive as drive A or vice-versa. |

BIOS Features à Boot-up Floppy Seek

| <b>Boot-up Floppy</b> | When enabled, the BIOS issues the seek command to      |
|-----------------------|--------------------------------------------------------|
| <u>Seek</u>           | the floppy drive during POST to move floppy drive head |
| Enabled               | forward and backward.                                  |
| Disabled              |                                                        |

### BIOS Features à Boot-up NumLock Status

| Boot-up NumLock | Setting this parameter to On enables the numeric function                                                       |  |  |
|-----------------|----------------------------------------------------------------------------------------------------|--|--|
| <u>Status</u>   | of the numeric keypad. Set this parameter to Off to                                                             |  |  |
| On              | disregard the function. Disabling the numeric function allows you to use the numeric keypad for cursor control. |  |  |
| Off             |                                                                                                    |  |  |

### BIOS Features à Boot-up System Speed

| Boot-up System | Select Hig |
|----------------|------------|
| Speed          | , C        |
| High           |            |
| Low            |            |
|                | •          |

Select High or Low system speed after boot.

### BIOS Features à Typematic Rate Setting

| <b>Typematic Rate</b> |    |
|-----------------------|----|
| Setting               | re |
| Enabled               | а  |
| Disabled              | K  |

Set this parameter to Enable/Disable the keyboard epeat function. When enabled, continually holding down a key on the keyboard will generate repeatedly reystrokes.

### BIOS Features à Typematic Rate

| <b>Typematic Rate</b> |  |  |
|-----------------------|--|--|
| 6                     |  |  |
| 8                     |  |  |
| 10                    |  |  |
| 12                    |  |  |
| 15                    |  |  |
| 20                    |  |  |
| 24                    |  |  |
| 30                    |  |  |

This item allows you to control the speed of repeated keystrokes. The default is 30 characters/sec.

### BIOS Features à Typematic Delay

| Typematic Delay           250           500           750 | This parameter allows you to control the delay time<br>between the first and the second keystroke (where the<br>repeated keystrokes begin). The typematic delay<br>settings are 250, 500, 750, and 1000 msec. |
|-----------------------------------------------------------|----------------------------------------------------------------------------------------------------|
| 1000                                                      |                                                                                                    |

### BIOS Features à Security Option

| Security Option<br>Setup<br>System | The <b>System</b> option limits access to both the System boot<br>and BIOS setup. A prompt asking you to enter your<br>password appears on the screen every time you boot the<br>system. |
|------------------------------------|----------------------------------------------------------------------------------------------------|
|                                    | The Setup option limits access only to BIOS setup.                                                                                                    |
|                                    | To disable the security option, select Password Setting from the main menu, don't type anything and just press <enter>.</enter>                                                          |

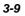

### BIOS Features à PCI/VGA Palette Snoop

| PCI/VGA Palette | E |
|-----------------|---|
| <u>Snoop</u>    | ę |
| Enabled         | ι |
| Disabled        | ( |
|                 | ( |
|                 | i |
|                 | 0 |
| Disabled        | i |

Enabling this item informs the PCI VGA card to keep silent (and to prevent conflict) when palette register is updated (i.e., accepts data without responding any communication signals). This is useful only when two display cards use the same palette address and plugged in the PCI bus at the same time (such as MPEQ or Video capture). In such case, PCI VGA is silent while MPEQ/Video capture is set to function normally.

### BIOS Features à OS Select for DRAM > 64MB

| OS Select for         |  |  |
|-----------------------|--|--|
| <b>DRAM &gt; 64MB</b> |  |  |
| OS/2                  |  |  |
| Non-OS/2              |  |  |

Set to OS/2 if your system is utilizing an OS/2 operating system and has a memory size of more than 64 MB.

#### BIOS Features à Video BIOS Shadow

| Video BIOS Shadow | VGA BIOS Shadowing means to copy video display           |  |
|-------------------|----------------------------------------------------------|--|
| Enabled           | card BIOS into the DRAM area. This enhances system       |  |
| Disabled          | performance because DRAM access time is faster than ROM. |  |

BIOS Features à C800-CBFF Shadow BIOS Features à CC00-CFFF Shadow BIOS Features à D000-D3FF Shadow BIOS Features à D400-D7FF Shadow BIOS Features à D800-DBFF Shadow BIOS Features à DC00-DFFF Shadow

| C8000-CBFFF   | These six items are for shadowing ROM code on other                      |
|---------------|--------------------------------------------------------------------------|
| <b>Shadow</b> | expansion cards. Before you set these parameters, you                    |
| Enabled       | need to know the specific addresses of that ROM code.                    |
| Disabled      | If you do not know this information, enable all the ROM shadow settings. |

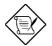

**Note:** The F000 and E000 segments are always shadowed because BIOS code occupies these areas.

## 3.4 Chipset Features Setup

The "Chipset Features Setup" includes settings for the chipset dependent features. These features are related to system performance.

ROM PCI/ISA BIOS (XXXXXXXX) CHIPSET FEATURES SETUP AWARD SOFTWARE, INC.

| Auto Configuration        | : Enabled   |                                                                    |
|---------------------------|-------------|--------------------------------------------------------------------|
| DRAM Timing               | : 60 ns     |                                                                    |
|                           |             |                                                                    |
| DRAM Leadoff Timing       | : 10/6/3/3  |                                                                    |
| DRAM Read Burst (EDO/FP)  | : x222/x333 |                                                                    |
| DRAM Write Burst Timing   | : x222      |                                                                    |
| Fast EDO Lead Off         | : Disabled  |                                                                    |
| Refresh RAS# Assertion    | : 5 Clks    |                                                                    |
| DRAM Page Idle Timer      | : 2 Clks    |                                                                    |
| DRAM Enhanced Paging      | : Enabled   |                                                                    |
| Fast MA to RAS# Delay     | : 2 Clks    |                                                                    |
| SDRAM(CAS Lat/RAS-to-CAS) | : 3/3       |                                                                    |
| SDRAM Speculative Read    | : Disabled  |                                                                    |
| System BIOS Cacheable     | : Enabled   |                                                                    |
| Video BIOS Cacheable      | : Enabled   |                                                                    |
| 8 Bit I/O Recovery Time   | : 4         |                                                                    |
| 16 Bit I/O Recovery Time  | : 1         | ESC: Quit <b>áâàß</b> : Select Item                                |
| Memory Hole At 15M-16M    | : Disabled  | F1 : Help PU/PD/+/- : Modify<br>F5 : Old Values (Shift) F2 : Color |
| PCI Passive Release       | : Disabled  | F6 : Load Setup Defaults                                           |
| PCI Delayed Transaction   | : Disabled  | F7 : Load Turbo Defaults                                           |
| Mem. Drive Str.(MA/RAS)   | : 16mA/16mA |                                                                    |

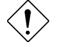

**Caution:** Make sure you fully understand the items contained in this menu before you try to change anything. You may change the parameter settings to improve system performance. However, it may cause system unstable if the setting are not correct for your system configuration.

### Chipset Features à Auto Configuration

| <b>Auto Configuration</b> | When <b>Enabled</b> , the DRAM and cache related timing                       |
|---------------------------|-------------------------------------------------------------------------------|
| Enabled                   | are set to pre-defined value according to CPU type                            |
| Disabled                  | and clock. Select <b>Disable</b> if you want to specify your own DRAM timing. |

### Chipset Features à DRAM Timing

| DRAM Timing | There to sets of DRAM timing parameters can be |
|-------------|------------------------------------------------|
| 60 ns       | automatically set by BIOS, 60ns and 70ns.      |
| 70 ns       |                                                |

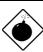

**Warning**: The default memory timing setting is 60ns to get the optimal performance. Because the specification limitation of INTEL TX chipset , 70ns SIMM can only be used with CPU external clock 60MHz. To use 70ns SIMM with 66MHz CPU external clock may result in unstable system behavior.

#### Chipset Features à DRAM Leadoff Timing

| DRAM Leadoff           Timing           11/7/3/4           10/6/3/3           11/7/4/4           10/6/4/3 | The Leadoff means the timing of first memory cycle in<br>the burst read or write. Actually, this item controls only<br>page miss read/write leadoff timing and the clocks of<br>RAS precharge and RAS to CAS delay. The four<br>digital represent Read Leadoff/ Write Leadoff/ RAS<br>Precharge/ RAS to CAS delay. For example, default is<br>10/6/3/3, which means you have 10.x-x-x DRAM page |
|----------------------------------------------------------------------------------------------------|----------------------------------------------------------------------------------------------------|
|                                                                                                    | Precharge/ RAS to CAS delay. For example, default is<br><b>10/6/3/3</b> , which means you have 10-x-x-x DRAM page<br>miss read and 6-x-x-x DRAM write, with 3 clocks RAS<br>precharge and 3 clocks RAS to CAS delay.                                                                                                    |

Chipset Features à DRAM Read Burst (EDO/FP)

| DRAM Read Burst<br>(EDO/FP)<br>x444/x444<br>x333/x444<br>x222/x333 | Read Burst means to read four continuous memory cycles on four predefined addresses from the DRAM. The default value is <b>x222/x333</b> for 60ns EDO or FPM (Fast Page Mode) DRAM. Which means the 2nd,3rd and 4th memory cycles are 2 CPU clocks for EDO and 3 clocks for FPM. The value of x is the timing of first memory cycle and depends on the "DRAM Leadoff |
|--------------------------------------------------------------------|----------------------------------------------------------------------------------------------------|
|                                                                    |                                                                                                    |

### Chipset Features à DRAM Write Burst Timing

| DRAM Write Burst | Write Burst means to write four continuous memory                                                |
|------------------|--------------------------------------------------------------------------------------------------|
| Timing           | cycles on four predefined addresses to the DRAM.                                                 |
| x444             | This item sets the DRAM write timing of the 2nd,3rd                                              |
| x333             | and 4th memory cycles. There is no difference of EDO and FPM DRAM on the write burst timing. The |
| x222             | value of x depends on the "DRAM Leadoff Timing" setting.                                         |

### Chipset Features à Fast EDO Lead Off

| Fast EDO Lead Off | This item enables fast EDO read timing, results 1          |
|-------------------|------------------------------------------------------------|
| Enabled           | clock pull-in for read leadoff latency of EDO read         |
| Disabled          | cycles. It must be Disabled, if any FPM DRAM is installed. |

### Chipset Features à Refresh RAS# Assertion

| Refresh RAS#<br>Assertion |  |
|---------------------------|--|
| 5 Clks                    |  |
| 4 Clks                    |  |

This item controls the number of clocks RAS is asserted for refresh cycle.

Chipset Features à DRAM Page Idle Timer

| DRAM Page Idle<br><u>Timer</u> | This item determines the amount of time in CPU clocks that DRAM page will be close after CPU |
|--------------------------------|----------------------------------------------------------------------------------------------|
| 2 Clks                         | becomes idle.                                                                                |
| 4 Clks                         |                                                                                              |
| 6 Clks                         |                                                                                              |
| 8 Clks                         |                                                                                              |

### Chipset Features à DRAM Enhance Paging

| DRAM Enhance<br>Paging | When Enabled, TX chipset will keep DRAM page open as long as possible according to enhanced |
|------------------------|---------------------------------------------------------------------------------------------|
| Enabled                | method.                                                                                     |
| Disabled               |                                                                                             |

### Chipset Features à SDRAM(CAS Lat/RAS-to-CAS)

| SDRAM(CAS<br>Lat/RAS-to-CAS) | These are timing of SDRAM CAS Latency and RAS to CAS Delay, calculated by clocks. They are important |
|------------------------------|----------------------------------------------------------------------------------------------------|
| 2/2                          | parameters affects SDRAM performance, default is 2                                                   |
| 3/3                          | clocks. If your SDRAM has unstable problem, change 2/2 to 3/3.                                       |

### Chipset Features à SDRAM Speculative Read

| Read     | Enable this item reduce one clock of SDRAM read leadoff timing by presenting the SDRAM read request                                             |
|----------|----------------------------------------------------------------------------------------------------|
| Disabled | before the controller chip decodes the final memory target. This Item must be <b>Disabled</b> if more than one DIMM is installed in the system. |

### Chipset Features à System BIOS Cacheable

|          | Enabling this item allows you to cache the system BIOS to further enhance system performance. |
|----------|-----------------------------------------------------------------------------------------------|
| Enabled  |                                                                                               |
| Disabled |                                                                                               |

### Chipset Features à Video BIOS Cacheable

| Video BIOS |
|------------|
| Cacheable  |
| Enabled    |
| Disabled   |

Allows the video BIOS to be cached to allow faster video performance.

### Chipset Features à 8 Bit I/O Recovery Time

| 8 Bit I/O Recovery<br>Time | For some old I/O chips, after the execution of an I/O command, the device requires a certain amount of |
|----------------------------|----------------------------------------------------------------------------------------------------|
| 1                          | time (recovery time) before the execution of the next                                                  |
| 2                          | I/O command. Because of new generation CPU and                                                         |
| 3                          | mainboard chipset, the assertion of I/O command is                                                     |
| 4                          | faster, and sometimes shorter than specified I/O recovery time of old I/O devices. This item lets you  |
| 5                          | specify the delay of 8-bit I/O command by count of ISA                                                 |
| 6                          | bus clock. If you find any unstable 8-bit I/O card, you                                                |
| 7                          | may try to extend the I/O recovery time via this item.                                                 |
| 8                          | The BIOS default value is 4 ISA clock. If set to NA,                                                   |
| NA                         | the chipset will insert 3.5 system clocks.                                                             |

### Chipset Features à 16 Bit I/O Recovery Time

| <u>16 Bit I/O Recovery</u><br><u>Time</u> | The same as 16-bit I/O recovery time. This item lets you specify the recovery time for the execution of 16-                                                    |  |  |  |
|-------------------------------------------|----------------------------------------------------------------------------------------------------|--|--|--|
| 1                                         | bit I/O commands by count of ISA bus clock. If you find any of the installed 16-bit I/O cards unstable, try extending the I/O recovery time via this item. The |  |  |  |
| 2                                         |                                                                                                    |  |  |  |
| 3                                         |                                                                                                    |  |  |  |
| 4                                         | BIOS default value is <b>1 ISA clocks</b> . If set to NA, the                                                                                                  |  |  |  |
| NA                                        | chipset will automatically insert 3.5 system clocks.                                                                                                    |  |  |  |

### Chipset Features à Memory Hole At 15M-16M

| Memory Hole At<br>15M-16M | This option lets you reserve system memory area for special ISA cards. The chipset accesses code/data of |
|---------------------------|----------------------------------------------------------------------------------------------------|
| Enabled<br>Disabled       | these areas from the ISA bus directly. Normally, these areas are reserved for memory mapped I/O card.    |

### Chipset Features à PCI Passive Release

| <u>PCI Passive Release</u><br>Enabled<br>Disabled | This item lets you control the Passive Release<br>function of the PIIX4 chipset (Intel PCI to ISA bridge).<br>This function is used to meet latency of ISA bus<br>master. Try to enable or disable it if you have ISA |
|---------------------------------------------------|----------------------------------------------------------------------------------------------------|
| Disabled                                          | master. Try to enable or disable it, if you have ISA card compatibility problem.                                                                                                    |

### Chipset Features à PCI Delayed Transaction

|                    | This item lets you control the Delayed Transaction                                        |
|--------------------|-------------------------------------------------------------------------------------------|
| <b>Transaction</b> | function of the PIIX4 chipset (Intel PCI to ISA bridge).                                  |
| Enabled            | This function is used to meet latency of PCI cycles to                                    |
| Disabled           | or from ISA bus. Try to enable or disable it, if you have ISA card compatibility problem. |

### Chipset Features à Mem. Drive Str. (MA/RAS)

| Mem. Drive Str. | This option controls the driving strength of memory                                                                                            |  |
|-----------------|----------------------------------------------------------------------------------------------------|--|
| (MA/RAS)        | address and control signals. It is recommended to use<br>less driving current for light memory loading, to<br>prevent undershoot or overshoot. |  |
| 10mA/10mA       |                                                                                                    |  |
| 10mA/16mA       |                                                                                                    |  |
| 16mA/10mA       |                                                                                                    |  |
| 16mA/16mA       |                                                                                                    |  |
|                 |                                                                                                    |  |

# 3.5 Power Management Setup

The Power Management Setup screen enables you to control the mainboard's green features. See the following screen.

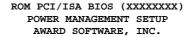

| Power Management : Disabl                                                                                                    | ed ** Reload Global                                                               | Timer Events **                                                                  |
|----------------------------------------------------------------------------------------------------|-----------------------------------------------------------------------------------|----------------------------------------------------------------------------------|
| Video Off After : Suspen<br>Doze Mode : Disabl<br>Standby Mode : Disabl<br>Suspend Mode : Disabl<br>HDD Power Down : Disabl                            | Secondary IDE 0<br>ed Secondary IDE 1<br>ed Floppy Disk<br>ed Parallel Port<br>ed | : Disabled<br>: Disabled<br>: Disabled<br>: Disabled<br>: Disabled<br>: Disabled |
| Suspend Mode Option : Power<br>Throttle Duty Cycle : 62.5%<br>VGA Active Monitor : Disabl<br>** Break event From Suspend<br>IRQ & Clock Event : Disabl | ** F6 : Load Setup Def                                                            | Shift) F2 : Color<br>Saults                                                      |

#### Power Management à Power Management

| Power Management |
|------------------|
| Max Saving       |
| Mix Saving       |
| User Defined     |
| Disabled         |
|                  |

This function allows you to set the default parameters of power-saving modes. Set to **Disable** to turn off power management function. Set to User Defined to choose your own parameters.

| Mode       | Doze   | Standby | Suspend | HDD Power Down |
|------------|--------|---------|---------|----------------|
| Min Saving | 1 hour | 1 hour  | 1 hour  | 15 min         |
| Max Saving | 1 min  | 1 min   | 1 min   | 1 min          |

### Power Management à PM Controlled by APM

| PM Controlled by | If "Max Saving" is selected, you can turn on this item, |
|------------------|---------------------------------------------------------|
| APM              | transfer power management control to APM                |
| Yes              | (Advanced Power Management) and enhance power           |
| No               | saving function. For example, stop CPU internal clock.  |

### Power Management à Video Off Method

| Video Off Method       | This determines the way that monitor is off. BI                                                                                                    |  |
|------------------------|----------------------------------------------------------------------------------------------------|--|
| Blank Screen           | Screen writes blanks to video buffer. V/H SYNC+Blank                                                                                                    |  |
| V/H SYNC+Blank<br>DPMS | allows BIOS to control VSYNC and HSYNC signals.<br>This function applies only for DPMS (Display Power<br>Management Standard) monitor. The DPMS mode<br>uses DPMS function provided by VGA card. |  |

### Power Management à Video Off After

| Video Off After |  |
|-----------------|--|
| N/A             |  |
| Doze            |  |
| Standby         |  |
| Suspend         |  |

To turn off video monitor at which power down mode.

### Power Management à Doze Mode

| Doze Mo  | de | This item lets you set the period of time after which    |
|----------|----|----------------------------------------------------------|
| Disabled |    | the system enters into Doze mode. In this mode, the      |
| 1 Min    |    | CPU clock slows down. The ratio is specified in the      |
| 2 Min    |    | "Throttle Duty Cycle". Any activity detected returns the |
| 4 Min    |    | system to full power. The system activity (or event) is  |
| 8 Min    |    | detected by monitoring the IRQ signals.                  |
| 12 Min   |    |                                                          |
| 20 Min   |    |                                                          |
| 30 Min   |    |                                                          |
| 40 Min   |    |                                                          |
| 1 Hour   |    |                                                          |

### Power Management à Standby Mode

| Standby Mode |        |  |  |
|--------------|--------|--|--|
| Di           | sabled |  |  |
| 1            | Min    |  |  |
| 2            | Min    |  |  |
| 4            | Min    |  |  |
| 8            | Min    |  |  |
| 12           | Min    |  |  |
| 20           | Min    |  |  |
| 30           | Min    |  |  |
| 40           | Min    |  |  |
| 1            | Hour   |  |  |

This item lets you set the period of time after which the system enters into Standby mode. In this mode, CPU clock slows down, hard disk will be shut off and the monitor power-saving feature activates. Any activity detected returns the system to full power. The system activity (or event) is detected by monitoring the IRQ signals.

#### Power Management à Suspend Mode

| Suspend Mode |        |  |  |
|--------------|--------|--|--|
| Di           | sabled |  |  |
| 1            | Min    |  |  |
| 2            | Min    |  |  |
| 4            | Min    |  |  |
| 8            | Min    |  |  |
| 12           | Min    |  |  |
| 20           | Min    |  |  |
| 30           | Min    |  |  |
| 40           | Min    |  |  |
| 1            | Hour   |  |  |

This item lets you set the period of time after which the system enters into Suspend mode. The Suspend mode can be Power On Suspend or Suspend to Hard Drive, selected by "Suspend Mode Option".

#### Power Management à HDD Power Down

| HDD Power Down | This option lets you specify the IDE HDD idle time                                                    |
|----------------|----------------------------------------------------------------------------------------------------|
| Disabled       | before the device enters the power down state. This                                                   |
| 1 Min          | item is independent from the power states previously described in this section (Standby and Suspend). |
| 15 Min         |                                                                                                    |

#### Power Management à Suspend Mode Option

| Suspend Mode Option                       | You can select suspend mode by this item. <b>Power On</b><br><b>Suspend</b> is the traditional Green PC suspend mode,                                                                                                    |
|-------------------------------------------|----------------------------------------------------------------------------------------------------|
| Power On Suspend<br>Suspend to Hard Drive | the CPU clock is stop, all other devices are shut off.<br>But power must be kept On to detect activities from<br>modem, keyboard/mouse and returns the system to<br>full power. The system activities is detected by<br>monitoring the IRQ signals. <b>Suspend to Hard Drive</b><br>saves system status, memory and screen image into<br>hard disk, then the power can be totally Off. Next time,<br>when power is turned On, the system goes back to<br>your original work within just few seconds. You need<br>AOZVHDD to reserve disk space. Refer to section<br>3.16 "Suspend to Hard Drive" for more information". |

### Power Management à Throttle Duty Cycle

| <b>Throttle Duty Cycle</b> | Clock Throttling means at the Doze/Standby state, the                                                 |
|----------------------------|----------------------------------------------------------------------------------------------------|
| 12.5 %                     | CPU clock count in a given time (not the frequency) is                                                |
| 25.0 %                     | reduced to the ratio specified in this parameter.                                                     |
| 37.5 %                     | Actually, the period per CPU clock is not changed.<br>For example, a 66MHz CPU clock remains the same |
| 50.0 %                     | 30ns clock period when system goes into                                                               |
| 62.5 %                     | Doze/Suspend. The chipset generates the STPCLK                                                        |
| 75.0 %                     | (stop clock) signal periodically to prevent CPU for                                                   |
| 87.5 %                     | accepting clock from clock generator. For full power                                                  |
|                            | on, the CPU can receive 66M count in one second. If                                                   |
|                            | the Slow Clock Ratio is set to 50%, the CPU will only                                                 |
|                            | receive 33M clock count in one second. This will effectively reduce CPU speed as well as CPU power.   |

### Power Management à VGA Active Monitor

| VGA Activity Monitor | To enable or disable the detection of VGA activity for |
|----------------------|--------------------------------------------------------|
| Enabled              | power down state transition.                           |
| Disabled             |                                                        |

### Power Management à IRQ 8 Clock Event

| IRQ 8 Clock Event | To enable or disable the detection of IRQ8 (RTC)      |  |  |  |  |
|-------------------|-------------------------------------------------------|--|--|--|--|
| Enabled           | event for power down state transition. OS2 has        |  |  |  |  |
| Disabled          | periodically IRQ8 (RTC) interruptions, If IRQ8 is not |  |  |  |  |
|                   | set to <b>Disabled</b> , OS/2 may fail to go into     |  |  |  |  |
|                   | Doze/Standby/Suspend mode.                            |  |  |  |  |

### Power Management à IRQ [3-7,9-15],NMI

| <u>IRQ [3-7,9-15],NMI</u> |
|---------------------------|
| Enabled                   |
| Disabled                  |

To enable or disable the detection of IRQ3-7, IRQ9-15 or NMI interrupt events for power down state transition.

Power Management à Primary IDE 0 Power Management à Primary IDE 1 Power Management à Secondary IDE 0 Power Management à Secondary IDE 1 Power Management à Floppy Disk Power Management à Serial Port Power Management à Parallel Port

| Primary IDE 0 | These items enable or disable the detection of IDE,                                    |  |  |  |
|---------------|----------------------------------------------------------------------------------------|--|--|--|
| Enabled       | floppy, serial and parallel port activities for power                                  |  |  |  |
| Disabled      | down state transition. Actually it detects the read/write to/from I/O or address port. |  |  |  |

# 3.6 PNP/PCI Configuration Setup

The PNP/PCI Configuration Setup allows you to configure the ISA and PCI devices installed in your system. The following screen appears if you select the option "PNP/PCI Configuration Setup" from the main menu.

| PnP OS Installed        | : No          | PCI IDE IRQ Map To       | : PCI-Auto    |
|-------------------------|---------------|--------------------------|---------------|
| Resources Controlled By | y : Manual    | Primary IDE INT#         | : A           |
| Reset Configuration Dat | ta : Disabled | Secondary IDE INT#       | : В           |
| IRQ 3 assigned to :     | DCT/TGA DDD   | Used MEM base addr       | : N/A         |
| IRQ 4 assigned to :     |               | Used MEM Length          | : 8K          |
| IRQ 5 assigned to :     |               |                          |               |
|                         |               |                          |               |
| IRQ 7 assigned to :     |               |                          |               |
| IRQ 9 assigned to :     |               |                          |               |
| IRQ 10 assigned to :    | : PCI/ISA PnP |                          |               |
| IRQ 11 assigned to :    | PCI/ISA PnP   |                          |               |
| IRQ 12 assigned to :    | : PCI/ISA PnP |                          |               |
| IRQ 14 assigned to :    | PCI/ISA PnP   |                          |               |
| IRQ 15 assigned to :    | PCI/ISA PnP   |                          |               |
| DMA 0 assigned to :     | PCI/ISA PnP   |                          |               |
| DMA 1 assigned to :     | PCI/ISA PnP   | ESC: Quit áâàß           | : Select Item |
| DMA 3 assigned to :     | PCI/ISA PnP   | F1 : Help PU/PD/+/       | - : Modify    |
| DMA 5 assigned to :     | PCI/ISA PnP   | F5 : Old Values (Shif    | t) F2 : Color |
| DMA 6 assigned to :     | PCI/ISA PnP   | F6 : Load Setup Defaults | 5             |
| DMA 7 assigned to :     | PCI/ISA PnP   | F7 : Load Turbo Default: | 5             |
|                         |               |                          |               |

#### ROM PCI/ISA BIOS (XXXXXXXX) PNP/PCI CONFIGURATION SETUP AWARD SOFTWARE, INC.

### PNP/PCI Configuration à PnP OS Installed

| PnP OS Installed<br>Yes<br>No | Normally, the PnP resources are allocated by BIOS during POST (Power-On Self Test). If you are using a PnP operating system (such as Windows 95), set this item to Yes to inform BIOS to configure only the resources needed for booting (VGA/IDE or SCSI). The rest of system resources will be allocated by PnP operating system. |
|-------------------------------|----------------------------------------------------------------------------------------------------|
|-------------------------------|----------------------------------------------------------------------------------------------------|

### PNP/PCI Configuration à Resources Controlled By

| Resources Controlled<br>by | Setting this option to Manual allows you to individually assign the IRQs and DMAs to the ISA and PCI |  |  |
|----------------------------|----------------------------------------------------------------------------------------------------|--|--|
| Auto                       | devices. Set this to <b>Auto</b> to enable the auto-                                                 |  |  |
| Manual                     | configuration function.                                                                              |  |  |

#### PNP/PCI Configuration à Reset Configuration Data

| <b>Reset Configuration</b> |
|----------------------------|
| <u>Data</u>                |
| Enabled                    |
| Disabled                   |

In case conflict occurs after you assign the IRQs or after you configure your system, you can enable this function, allow your system to automatically reset your configuration and reassign the IRQs.

PNP/PCI Configuration à IRQ3 (COM2) PNP/PCI Configuration à IRQ4 (COM1) PNP/PCI Configuration à IRQ5 (Network/Sound or Others) PNP/PCI Configuration à IRQ7 (Printer or Others) PNP/PCI Configuration à IRQ9 (Video or Others) PNP/PCI Configuration à IRQ10 (SCSI or Others) PNP/PCI Configuration à IRQ11 (SCSI or Others) PNP/PCI Configuration à IRQ12 (PS/2 Mouse) PNP/PCI Configuration à IRQ14 (IDE1) PNP/PCI Configuration à IRQ15 (IDE2)

| IRQ 3<br>Legacy ISA<br>PCI/ISA PnP | If your ISA card is not PnP compatible and requires a special IRQ to support its function, set the selected IRQ to <b>Legacy ISA</b> . This setting informs the PnP BIOS to reserve the selected IRQ for the installed legacy ISA card. The default is <b>PCI/ISA PnP</b> . Take note that PCI cards are always PnP compatible (except old PCI IDE card). |
|------------------------------------|----------------------------------------------------------------------------------------------------|
|------------------------------------|----------------------------------------------------------------------------------------------------|

PNP/PCI Configuration à DMA 0 PNP/PCI Configuration à DMA 1 PNP/PCI Configuration à DMA 3 PNP/PCI Configuration à DMA 5 PNP/PCI Configuration à DMA 6 PNP/PCI Configuration à DMA 7

DMA 0 Legacy ISA PCI/ISA PnP If your ISA card is not PnP compatible and requires a special DMA channel to support its function, set the selected DMA channel to **Legacy ISA**. This setting informs the PnP BIOS to reserve the selected DMA channel for the installed legacy ISA card. The default is **PCI/ISA PnP**. Take note that PCI card does not require DMA channel.

### PNP/PCI Configuration à PCI IDE IRQ Map To

| PCI IDE IRQ Map To | Some old PCI IDE add-on cards are not fully PnP        |
|--------------------|--------------------------------------------------------|
| ISA                | compatible. These cards require you to specify the     |
| PCI-Slot1          | slot in use to enable BIOS to properly configure the   |
| PCI-Slot2          | PnP resources. This function allows you to select the  |
| PCI-Slot3          | PCI slot for any PCI IDE add-on card present in your   |
| PCI-Slot4          | system. Set this item to Auto to allow BIOS to         |
|                    | automatically configure the installed PCI IDE card(s). |
| PCI-Auto           |                                                        |

#### PNP/PCI Configuration à Primary IDE INT# PNP/PCI Configuration à Secondary IDE INT#

| Primary IDE INT# | These two items, in conjunction with item "PCI IDE     |
|------------------|--------------------------------------------------------|
| А                | IRQ Map To", specify the IRQ routing of the primary or |
| В                | secondary channel of the PCI IDE add-on card (not      |
| C                | the onboard IDE). Each PCI slot has four PCI           |
| -                | interrupts aligned as listed in the table below. You   |
| D                | must specify the slot in the "PCI IDE IRQ Map To",     |
|                  | and set the PCI interrupt (INTx) here according to the |
|                  | interrupt connection on the card.                      |

|--|

|                 | (pin A6) | (pin B7) | (pin A7) | (pin B8) |
|-----------------|----------|----------|----------|----------|
| Slot 1          | INTA     | INTB     | INTC     | INTD     |
| Slot 2          | INTB     | INTC     | INTD     | INTA     |
| Slot 3          | INTC     | INTD     | INTA     | INTB     |
| Slot 4          | INTD     | INTA     | INTB     | INTC     |
| Slot 5 (if any) | INTD     | INTA     | INTB     | INTC     |

#### PNP/PCI Configuration à Used MEM Base Addr

| Used MEM base addr |
|--------------------|
| N/A                |
| C800               |
| CC00               |
| D000               |
| D400               |
| D800               |
| DC00               |
|                    |

This item, in conjunction with the "Used MEM Length", lets you set a memory space for non-PnP compatible ISA card. This item specifies the memory base (start address) of the reserved memory space. The memory size is specified in the "Used MEM Length".

#### PNP/PCI Configuration à Used MEM Length

| Used MEM Length |
|-----------------|
| 8K              |
| 16K             |
| 32K             |
| 64K             |

If your ISA card is not PnP compatible and requires special memory space to support its function, specify the memory size in this parameter to inform the PnP BIOS to reserve the specified memory space for installed legacy ISA card.

### 3.7 Load Setup Defaults

The "Load Setup Defaults" option loads optimized settings for optimum system performance. Optimal settings are relatively safer than the Turbo settings. We recommend you to use the Optimal settings if your system has large memory size and fully loaded with add-on card (for example, a file server using double-sided 8MB SIMM x4 and SCSI plus Network card occupying the PCI and ISA slots).

Optimal is not the slowest setting for this mainboard. If you need to verify a unstable problem, you may manually set the parameter in the "BIOS Features Setup" and "Chipset Features Setup" to get slowest and safer setting.

### 3.8 Load Turbo Defaults

The "Load Turbo Defaults" option gives better performance than Optimal values. However, Turbo values may not be the best setting of this mainboard but these values are qualified by the AOpen RD and QA department as the reliable settings especially if you have limited loading of add-on card and memory size (for example, a system that contains only a VGA/Sound card and two SIMMs).

To attain the best system performance, you may manually set the parameters in the "Chipset Features Setup" to get proprietary setting. Make sure that you know and understand the functions of every item in Chipset Setup menu. The performance difference of Turbo from Optimal is normally around 3% to 10%, depending on the chipset and the application.

## 3.9 Integrated Peripherals

The following screen appears if you select the option "Integrated Peripherals" from the main menu. This option allows you to configure the I/O features.

#### ROM PCI/ISA BIOS (XXXXXXXX) INTEGRATED PERIPHERALS AWARD SOFTWARE, INC.

| IDE HDD Block Mode:                                                                                                    | : Enabled                                                                                    | Parallel Port Mode : Normal                                                                                                    |
|----------------------------------------------------------------------------------------------------|----------------------------------------------------------------------------------------------|----------------------------------------------------------------------------------------------------|
| IDE Primary Master PIO<br>IDE Primary Slave PIO<br>IDE Secondary Master PIO<br>IDE Secondary Slave PIO<br>IDE Primary Master UDMA<br>IDE Primary Slave UDMA<br>IDE Secondary Master UDMA<br>On-Chip Primary PCI-IDE<br>On-Chip Secondary PCI-IDE<br>USB Legacy Support<br>USB IRQ Released | : Auto<br>: Auto<br>: Auto<br>: Auto<br>: Auto<br>: Auto<br>: Auto<br>: Enabled<br>: Enabled | ****** Hardware Monitor ******<br>CPU Thermal (Temp.) : Monitor                                                                                                   |
| Onboard UART 2 Mode                                                                                                    | : AUTO<br>: AUTO<br>: Standard<br>: Half                                                     | ESC: Quit <b>áâàß</b> : Select Item<br>F1 : Help PU/PD/+/- : Modify<br>F5 : Old Values (Shift) F2 : Color<br>F6 : Load Setup Defaults<br>F7 : Load Turbo Defaults |

### Integrated Peripherals à IDE HDD Block Mode

| IDE HDD Block Mode | This feature enhances disk performance by allowing                                                 |
|--------------------|----------------------------------------------------------------------------------------------------|
| Enabled            | multisector data transfers and eliminates the interrupt                                            |
| Disabled           | handling time for each sector. Most IDE drives, except with old designs, can support this feature. |

Integrated Peripherals à IDE Primary Master PIO Integrated Peripherals à IDE Primary Slave PIO Integrated Peripherals à IDE Secondary Master PIO Integrated Peripherals à IDE Secondary Slave PIO

| <b>IDE Primary Master</b> | Setting this item to Auto activates the HDD speed      |
|---------------------------|--------------------------------------------------------|
| <u>PIO</u>                | auto-detect function. The PIO mode specifies the       |
| Auto                      | data transfer rate of HDD. For example: mode 0 data    |
| Mode 1                    | transfer rate is 3.3MB/s, mode 1 is 5.2MB/s, mode 2 is |
| Mode 2                    | 8.3MB/s, mode 3 is 11.1MB/s and mode 4 is              |
| Mode 3                    | 16.6MB/s. If your hard disk performance becomes        |
| Mode 4                    | unstable, you may manually try the slower mode.        |

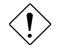

**Caution:** It is recommended that you connect the first IDE device of each channel to the endmost connector of the IDE cable. Refer to section 2.3 "Connectors" for details on how to connect IDE device(s).

#### Integrated Peripherals à IDE Primary Master UDMA Integrated Peripherals à IDE Primary Slave UDMA Integrated Peripherals à IDE Secondary Master UDMA Integrated Peripherals à IDE Secondary Slave UDMA

| <b>IDE Primary Mast</b> | er |
|-------------------------|----|
| <u>UDMA</u>             |    |
| Auto                    |    |
| Disabled                |    |

This item allows you to set the Ultra DMA/33 mode supported by the hard disk drive connected to your primary IDE connector.

#### Integrated Peripherals à On-Chip Primary PCI IDE Integrated Peripherals à On-Chip Secondary PCI IDE

| On-Chip Primary PCI<br>IDE | This parameter lets you enable or disable the IDE device connected to the primary IDE connector. |
|----------------------------|--------------------------------------------------------------------------------------------------|
| Enabled                    |                                                                                                  |
| Disabled                   |                                                                                                  |

#### Integrated Peripherals à USB Legacy Support

| USB Legacy Support | . |
|--------------------|---|
| Enabled            |   |
| Disabled           |   |
|                    |   |

This item lets you enable or disable the USB keyboard driver within the onboard BIOS. The keyboard driver simulates legacy keyboard command and let you use USB keyboard during POST or after boot if you don't have USB driver in the operating system.

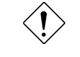

**Caution**: You can not use both USB driver and USB legacy keyboard at the same time. Disable "USB Legacy Support" if you have USB driver in the operating system.

| USB IRQ Released |
|------------------|
| Yes              |
| No               |
|                  |

USB device is default to use PCI INTD#, the same as PCI slot4. If you installed PCI card on slot4 and require to use INTD#, set this item to Yes. The USB device will then be disabled.

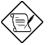

**Note:** Normally, PCI VGA does not need PCI interrupt, you may put PCI VGA on slot4.

#### Integrated Peripherals à Onboard FDC Controller

| <b>Onboard FDC</b> |  |
|--------------------|--|
| <b>Controller</b>  |  |
| Enabled            |  |
| Disabled           |  |
|                    |  |

Setting this parameter to **Enabled** allows you to connect your floppy disk drives to the onboard floppy disk connector instead of a separate controller card. Change the setting to Disabled if you want to use a separate controller card.

#### Integrated Peripherals à Onboard UART 1 Integrated Peripherals à Onboard UART 2

| Onboard UART 1 | This item al |
|----------------|--------------|
| Auto           | the board se |
| 3F8/IRQ4       |              |
| 2F8/IRQ3       |              |
| 3E8/IRQ4       |              |
| 2E8/IRQ3       |              |
| Disabled       |              |
|                |              |

This item allow you to assign address and interrupt for the board serial port. Default is **Auto**.

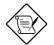

**Note:** If you are using an network card, make sure that the interrupt does not conflict.

#### Integrated Peripherals à Onboard UART 2 Mode

| Onboard UART 2 |
|----------------|
| Mode           |
| Standard       |
| HPSIR          |
| ASKIR          |
|                |

This item is configurable only if the "**Onboard UART 2**" is enabled. This allows you to specify the mode of serial port2. The available mode selections are:

- Standard Sets serial port 2 to operate in normal mode. This is the default setting.
- HPSIR Select this setting if you installed an Infrared module in your system via IrDA connector (refer to section 2.3 "Connectors"). This setting allows infrared serial communication at a maximum baud rate of 115K baud.
- ASKIR Select this setting if you installed an Infrared module via IrDA connector (refer to section 2.32.3 "Connectors"). This setting allows infrared serial communication at a maximum baud rate of 19.2K baud.

#### Integrated Peripherals à IR Duplex Mode

| IR Duplex Mode |
|----------------|
| Full           |
| Half           |
|                |

This item lets you set the duplex mode for the IR communication. Full - Allows IR communication in bidirectional mode. Half - Allows IR communication in single direction only.

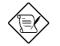

**Note:** This option appears only if the IR function is activated and the Onboard UART 2 Mode parameter is NOT set to Standard.

#### Integrated Peripherals à Onboard Parallel Port

| <b>Onboard Parallel Port</b> |
|------------------------------|
| 3BC/IRQ7                     |
| 378/IRQ7                     |
| 278/IRQ7                     |
| Disabled                     |

This item controls the onboard parallel port address and interrupt.

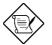

**Note:** If you are using an I/O card with a parallel port, make sure that the addresses and IRQ do not conflict.

#### Integrated Peripherals à Parallel Port Mode

| Parallel Port Mode<br>Normal<br>EPP<br>ECP<br>ECP + EPP | This item lets you set the parallel port mode. The mode options are <b>Normal</b> (Standard and Bidirection Parallel Port), EPP (Enhanced Parallel Port) and ECP (Extended Parallel Port). Normal is the IBM AT and PS/2 compatible mode. EPP enhances the parallel port throughput by directly writing/reading data to/from parallel port without latch. ECP supports DMA and RLE (Run Length Encoded) compression and decompression. |
|---------------------------------------------------------|----------------------------------------------------------------------------------------------------|
|---------------------------------------------------------|----------------------------------------------------------------------------------------------------|

Integrated Peripherals à ECP Mode Use DMA

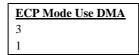

This item lets you set the DMA channel of ECP mode.

#### Integrated Peripherals à CPU Thermal (Temp.)

| <u>CPU Thermal (Temp.)</u><br>Ignore<br>Monitor | <ul> <li>This function lets you control the Thermal Detection function. When you set this option to Monitor and the temperature of CPU exceeds predefined value, then:</li> <li>1. The PC speaker will beep 5 times.</li> <li>2. The CPU cycle timer will descend about 35%.</li> </ul> |
|-------------------------------------------------|----------------------------------------------------------------------------------------------------|
|-------------------------------------------------|----------------------------------------------------------------------------------------------------|

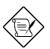

**Note:**The CPU cycle timer won't be restored to the original status until you reset the system.

# 3.10 Password Setting

Password prevents unauthorized use of your computer. If you set a password, the system prompts for the correct password before boot or access to Setup.

To set a password:

- 1. At the prompt, type your password. Your password can be up to 8 alphanumeric characters. When you type the characters, they appear as asterisks on the password screen box.
- 2. After typing the password, press <Enter> key.
- 3. At the next prompt, re-type your password and press again to confirm the new password. After the password entry, the screen automatically reverts to the main screen.

To disable the password, press when prompted to enter the password. The screen displays a message confirming that the password has been disabled.

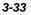

### 3.11 IDE HDD Auto Detection

If your system has an IDE hard drive, you can use this function to detect its parameters and enter them into the "Standard CMOS Setup" automatically.

This routine only detects one set of parameters for your IDE hard drive. Some IDE drives can use more than one set of parameters. If your hard disk is formatted using different parameters than those detected, you have to enter the parameters manually. If the parameters listed do not match the ones used to format the disk, the information on that disk will not be accessible. If the auto-detected parameters displayed do not match those that used for your drive, ignore them. Type N to reject the values and enter the correct ones manually from the Standard CMOS Setup screen.

### 3.12 Save & Exit Setup

This function automatically saves all CMOS values before leaving Setup.

## 3.13 Exit without Saving

Use this function to exit Setup without saving the CMOS value changes. Do not use this option if you want to save the new configuration.

## 3.14 NCR SCSI BIOS and Drivers

The NCR 53C810 SCSI BIOS resides in the same flash memory chip as the system BIOS. The onboard NCR SCSI BIOS is used to support NCR 53C810 SCSI control card without BIOS code.

The NCR SCSI BIOS directly supports DOS, Windows 3.1 and OS/2. For better system performance, you may use the drivers that come with the NCR SCSI card or with your operating system. For details, refer to the installation manual of your NCR 53C810 SCSI card.

### 3.15 BIOS Flash Utility

The BIOS Flash utility allows you to upgrade the system BIOS. To get the AOpen Flash utility and the upgrade BIOS file, contact your local distributor or

visit our homepage at **http://www.aopen.com.tw**. Please make sure that you have the correct BIOS ready, the BIOS filename is normally like AP5TR110.BIN, which means model AP5T BIOS revision 1.10.

There are two useful programs, Checksum utility CHECKSUM.EXE and AOpen Flash utility AOFLASH.EXE. Follow the procedures below to upgrade your BIOS.

#### [CHECKSUM.EXE]

This utility will help you to determine if the BIOS has been downloaded correctly or not.

1. Execute

C:> CHECKSUM Biosfile.bin

Biosfile.bin is the filename of the BIOS code.

- 2. The utility will show "Checksum is ssss".
- Compare the "ssss" with original checksum posted on Web or BBS. If they are different, please do not proceed any further and try to download the BIOS again.

#### [AOFLASH.EXE]

This utility will try to check the mainboard model, BIOS version and Super/Ultra IO chip model. To ensure the correct BIOS file for the correct mainboard and IO chip. This utility will permanently replace your original BIOS content after flashing.

- 1. Bootup the system from DOS prompt without loading any memory manager (HIMEM, EMM386, QEMM386, ...).
- 2. Execute

C:> AOFLASH Biosfile.bin

Biosfile.bin is the filename of the BIOS code.

- After loading the new BIOS code, the utility will prompt you to save original BIOS code into your HDD or floppy. Please press "Y" to store it as "BIOS.OLD".
- 4. After the old BIOS has been successfully saved, press "Y" to replace BIOS.
- 5. DO NOT turn off the power during "FLASHING".
- 6. Reboot the system by turn off the power after "FLASHING".
- 7. Press "DEL" key to enter BIOS setup during POST.

- 8. Reload the "BIOS SETUP DEFAULT" and reconfigure other items as previous set.
- 9. Save & Exit. Done!

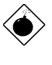

**Warning:** DO NOT turn off the power during "FLASHING". If the BIOS programming is not successfully finished, the system will not be boot again, and you may need to physically replace the BIOS chip.

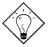

*Tip:* You may load back original BIOS "BIOS.OLD" by the same procedure.

## 3.16 Suspend to Hard Drive

Suspend to Hard Drive saves your current work (system status, memory and screen image) into hard disk, and then the system can be totally power off. Next time, when power is on, you can resume your original work directly from hard disk within few second without go through the Win95 booting process and run your application again. If your memory is 16MB, normally, you need to reserve at least 16MB HDD space to save your memory image. Note that you have to use VESA compatible PCI VGA (AOpen PV60/PT60), Sound Blaster compatible sound card and sound driver that supports APM (AOpen AW35 or MP56) for Suspend to Hard Drive to work properly. Of course, we recommend to use AOpen products for best compatibility.

To use Suspend to Hard Drive:

 Go into BIOS setup, Power Management → Suspend Mode Option, select "Suspend to Disk".

- Go into BIOS setup, PNP/PCI Configuration → PnP OS Installed, select "No". This can give BIOS the capability to allocate system resources for Suspend to Hard Drive.
- Bootup your system into DOS command prompt. If you are Win'95 user, Please restart your Windows 95 under "Command Prompt" by pressing "F8" while system shows "Windows 95 Starting ...". Choose "Safe Mode Command Prompt Only" from selection so that system will start in DOS command prompt.
- 4. Copy AOZVHDD.EXE to the root directory of your C: drive.

#### 5. Option 1: Use /file switch (applied to FAT16 file system):

Please use following command to create a hidden file in the root directory of your hard disk for Suspend to Hard Drive to save the system status and memory image.

#### C:>AOZVHDD /c /file

Please make sure that you have enough continuous HDD space for creating this hidden file. For example, if you have 32MB of system memory and 4MB of VGA memory, you need at least 36MB (32MB + 4MB) of continuous HDD space. If AOZVHDD failed to allocate the HDD space, you may run "DEFRAG" Utility or "Disk Defragmenter" which come with MS-DOS or Win'95 to free HDD space.

#### Option2: Use /partiton switch (applied to FAT16/FAT32 file system):

To create a separate partiton for Suspend to Hard Drive, please make sure you have reserved a free partition. We suggest you reserve the free partition which space is appropriate for your future memory expansion. For example, if you have 32MB of system memory and 4MB of VGA memory currently, but you plan to upgrade system memory to 64MB in the near future, then you may reserve a 68MB (64MB+4MB) space by using a disk utility (such as fdisk). Next, use following command to create a suspend partition:

C:>AOZVHDD /c /partition

If there is no extra free partition and you don't want your data lost, please do not use this partition method.

- 6. After creating above partition or hidden file, please reboot your system.
- 7. Push suspend switch (momentary mode) or use Win95 Suspend icon to force system goes into Suspend to Hard Drive mode and then turn system power off by power switch of your power supply.
- 8. Next time when you turn on your system, it will resume to your original work automatically.

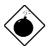

**Warning:** Note that Intel Bus Master and Ultra DMA/33 IDE driver are not fully compatible with Suspend to Hard Drive function, installing these drivers may cause the system unstable. Under this situation, please uninstall the drivers.

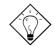

Tip: Following VGA card have been tested & recognized as VESA compatible VGA device. AOpen PV90 (Trident 9680) AOpen PT60 (S3 Virge/BIOS R1.00-01) AOpen PV60 (S3 Tiro64V+) AOpen PT70 (S3 Virge/DX) ProLink Trident GD-5440 ProLink Cirrus GD-5440 ProLink Cirrus GD-5446 ATI Mach 64 GX ATI 3D RAGE II Diamond Stealth64D (S3 868) Diamond Stealth64V (S3 968) KuoWei ET-6000.

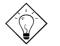

*Tip:* Following Sound card have been tested OK for Suspend to Hard Drive.

AOpen AW32 AOpen AW35 AOpen MP56 Creative SB 16 Value PnP Creative SB AWE32 PnP

ESS 1868 PnP

If your sound card can not work after resume from Suspend to Hard Drive, check your sound card vendor see if there is driver to support APM, and install it again.

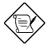

**Note:** The USB function has not been tested for Suspend to Hard Drive. If you find any unstable problem, please go into BIOS, Integrated Peripherals **à** USB Legacy Support. Disable the USB Legacy function.

# Appendix A

# **Jumper Table Summary**

### Setting the CPU Voltage

| JP11  | CPU Core Voltage (Vcore)          |
|-------|-----------------------------------|
| 1-2   | 3.45V (Intel P54C or IDT C6)      |
| 3-4   | 3.52V (Cyrix or AMD K5)           |
| 5-6   | 2.9V (AMD K6-166/200 or Cyrix M2) |
| 7-8   | 2.8V (MMX P55C)                   |
| 9-10  | 3.2V (AMD K6-233)                 |
| 11-12 | 2.5V/2.2V/2.0V (Reserved)         |

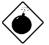

**Warning:** Please make sure that you have installed CPU fan properly if Intel PP/MT-233 or AMD K6-200/233 is being selected to use. It may cause your system unstable if you can not meet the heat dissipation requirement from above CPU type. It is recommended to adopt larger fan on these CPU for better air flow in the system.

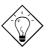

**Tip:** Normally, for single voltage CPU, Vcpuio (CPU I/O Voltage) is equal to Vcore, but for CPU that needs dual voltage such as PP/MT (P55C) or Cyrix 6x86L, Vcpuio is different from Vcore and must be set to Vio (PBSRAM and Chipset Voltage). The single or dual voltage CPU is automatically detected by hardware circuit.

**Tip:** JP11 pin 11-12 is reserved for future CPU, the most possible value is 2.0V. It is not yet decided when this manual is printed. Use voltage meter or check your distributor before you use pin 11-12.

| CPU | Туре | JP11 | Vcore |
|-----|------|------|-------|
|-----|------|------|-------|

# Jumper Table Summary

| INTEL P54C        | Single Voltage | 1-2  | 3.45V |
|-------------------|----------------|------|-------|
| INTEL MMX<br>P55C | Dual Voltage   | 7-8  | 2.8V  |
| AMD K5            | Single Voltage | 3-4  | 3.52V |
| AMD K6-166/200    | Dual Voltage   | 5-6  | 2.9V  |
| AMD K6-233        | Dual Voltage   | 9-10 | 3.2V  |
| Cyrix 6x86        | Single Voltage | 3-4  | 3.52V |
| Cyrix 6x86L       | Dual Voltage   | 7-8  | 2.8V  |
| Cyrix M2          | Dual Voltage   | 5-6  | 2.9V  |
| IDT C6            | Single Voltage | 1-2  | 3.45V |

### Selecting the CPU Frequency

| <u>JP3</u> | <u>JP1</u> | JP2 | CPU Frequency | <u>JP6</u> | <u>JP4</u> | <u>JP5</u> | CPU External |
|------------|------------|-----|---------------|------------|------------|------------|--------------|
|            |            |     | Ratio         |            |            |            | <u>Clock</u> |
| 1-2        | 1-2        | 1-2 | 1.5x (3.5x)   | 1-2        | 1-2        | 2-3        | 60MHz        |
| 1-2        | 2-3        | 1-2 | 2x            | 1-2        | 2-3        | 1-2        | 66MHz        |
| 1-2        | 2-3        | 2-3 | 2.5x (1.75x)  | 2-3        | 1-2        | 2-3        | 75MHz        |
| 1-2        | 1-2        | 2-3 | 3x            | 2-3        | 2-3        | 1-2        | 83.3MHz      |
| 2-3        | 2-3        | 1-2 | 4x            |            |            |            |              |
| 2-3        | 2-3        | 2-3 | 4.5x          |            |            |            |              |
| 2-3        | 1-2        | 2-3 | 5x            |            |            |            |              |
| 2-3        | 1-2        | 1-2 | 5.5x          |            |            |            |              |

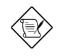

**Note:** JP3 is reserved for future CPU. It is NC pin (no connection) for current CPU on the market. It should be no harm to connect to 1-2 or 2-3. If you find any unstable problem, please try to remove the jumper cap, and leave it Open.

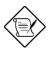

**Note:** Intel PP/MT MMX 233MHz is using 1.5x jumper setting for 3.5x frequency ratio, and AMD PR166 is using 2.5x setting for 1.75x frequency ratio.

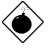

**Warning:** INTEL TX chipset supports only 60/66MHz external CPU bus clock, the 75/83.3MHz settings are for internal test only, set to 75/83.3MHz exceeds the specification of TX chipset, which may cause serious system damage.

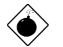

**Warning:** Cyrix 6x86 P200+ uses 75MHz external clock, the jumper setting shown on the table below is for user's convenient. It may cause serious system damage to use 75MHz clock.

| INTEL CPU Core Ratio External JP3 & JP1 & JP2 JP6 & JP4 & | JP5 |
|-----------------------------------------------------------|-----|
|-----------------------------------------------------------|-----|

# Jumper Table Summary

| Pentium  | Frequency |      | Bus Clock |                 |                 |
|----------|-----------|------|-----------|-----------------|-----------------|
| P54C 90  | 90MHz =   | 1.5x | 60MHz     | 1-2 & 1-2 & 1-2 | 1-2 & 1-2 & 2-3 |
| P54C 100 | 100MHz =  | 1.5x | 66MHz     | 1-2 & 1-2 & 1-2 | 1-2 & 2-3 & 1-2 |
| P54C 120 | 120MHz =  | 2x   | 60MHz     | 1-2 & 2-3 & 1-2 | 1-2 & 1-2 & 2-3 |
| P54C 133 | 133MHz =  | 2x   | 66MHz     | 1-2 & 2-3 & 1-2 | 1-2 & 2-3 & 1-2 |
| P54C 150 | 150MHz =  | 2.5x | 60MHz     | 1-2 & 2-3 & 2-3 | 1-2 & 1-2 & 2-3 |
| P54C 166 | 166MHz =  | 2.5x | 66MHz     | 1-2 & 2-3 & 2-3 | 1-2 & 2-3 & 1-2 |
| P54C 200 | 200MHz =  | 3x   | 66MHz     | 1-2 & 1-2 & 2-3 | 1-2 & 2-3 & 1-2 |

| INTEL<br>Pentium | CPU Core<br>Frequency | Ratio | External<br>Bus Clock | JP3 & JP1 & JP2 | JP6 & JP4 & JP5 |
|------------------|-----------------------|-------|-----------------------|-----------------|-----------------|
| PP/MT 150        | 150MHz =              | 2.5x  | 60MHz                 | 1-2 & 2-3 & 2-3 | 1-2 & 1-2 & 2-3 |
| PP/MT 166        | 166MHz =              | 2.5x  | 66MHz                 | 1-2 & 2-3 & 2-3 | 1-2 & 2-3 & 1-2 |
| PP/MT 200        | 200MHz =              | 3x    | 66MHz                 | 1-2 & 1-2 & 2-3 | 1-2 & 2-3 & 1-2 |
| PP/MT 233        | 233MHz =              | 3.5x  | 66MHz                 | 1-2 & 1-2 & 1-2 | 1-2 & 2-3 & 1-2 |

| Cyrix 6x86<br>& 6x86L | CPU Core<br>Frequency | Ratio | External<br>Bus Clock | JP3 & JP1 & JP2 | JP6 & JP4 & JP5 |
|-----------------------|-----------------------|-------|-----------------------|-----------------|-----------------|
| P150+                 | 120MHz =              | 2x    | 60MHz                 | 1-2 & 2-3 & 1-2 | 1-2 & 1-2 & 2-3 |
| P166+                 | 133MHz =              | 2x    | 66MHz                 | 1-2 & 2-3 & 1-2 | 1-2 & 2-3 & 1-2 |
| P200+                 | 150MHz =              | 2x    | 75MHz                 | 1-2 & 2-3 & 1-2 | 2-3 & 1-2 & 2-3 |

| Cyrix M2 | CPU Core<br>Frequency | Ratio | External<br>Bus Clock | JP3 & JP1 & JP2 | JP6 & JP4 & JP5 |
|----------|-----------------------|-------|-----------------------|-----------------|-----------------|
| MX-PR166 | 150MHz =              | 2.5x  | 60MHz                 | 1-2 & 2-3 & 2-3 | 1-2 & 1-2 & 2-3 |
| MX-PR200 | 166MHz =              | 2.5x  | 66MHz                 | 1-2 & 2-3 & 2-3 | 1-2 & 2-3 & 1-2 |
| MX-PR233 | 200MHz =              | 3x    | 66MHz                 | 1-2 & 1-2 & 2-3 | 1-2 & 2-3 & 1-2 |
| MX-PR266 | 233MHz =              | 3.5x  | 66MHz                 | 1-2 & 1-2 & 1-2 | 1-2 & 2-3 & 1-2 |

| IDT C6 | CPU Core<br>Frequency | Ratio | External<br>Bus Clock | JP3 & JP1 & JP2 | JP6 & JP4 & JP5 |
|--------|-----------------------|-------|-----------------------|-----------------|-----------------|
| C6-150 | 150MHz =              | 2x    | 75MHz                 | 1-2 & 2-3 & 1-2 | 2-3 & 1-2 & 2-3 |
| C6-180 | 180MHz =              | 3x    | 60MHz                 | 1-2 & 1-2 & 2-3 | 1-2 & 1-2 & 2-3 |
| C6-200 | 200MHz =              | 3x    | 66MHz                 | 1-2 & 1-2 & 2-3 | 1-2 & 2-3 & 1-2 |

# Jumper Table Summary

| AMD K5 | CPU Core<br>Frequency | Ratio | External<br>Bus Clock | JP3 & JP1 & JP2 | JP6 & JP4 & JP5 |
|--------|-----------------------|-------|-----------------------|-----------------|-----------------|
| PR90   | 90MHz =               | 1.5x  | 60MHz                 | 1-2 & 1-2 & 1-2 | 1-2 & 1-2 & 2-3 |
| PR100  | 100MHz =              | 1.5x  | 66MHz                 | 1-2 & 1-2 & 1-2 | 1-2 & 2-3 & 1-2 |
| PR120  | 90MHz =               | 1.5x  | 60MHz                 | 1-2 & 1-2 & 1-2 | 1-2 & 1-2 & 2-3 |
| PR133  | 100MHz =              | 1.5x  | 66MHz                 | 1-2 & 1-2 & 1-2 | 1-2 & 2-3 & 1-2 |
| PR166  | 116MHz =              | 1.75x | 66MHz                 | 1-2 & 2-3 & 2-3 | 1-2 & 2-3 & 1-2 |

| AMD K6  | CPU Core<br>Frequency | Ratio | External<br>Bus Clock | JP3 & JP1 & JP2 | JP6 & JP4 & JP5 |
|---------|-----------------------|-------|-----------------------|-----------------|-----------------|
| PR2-166 | 166MHz =              | 2.5x  | 66MHz                 | 1-2 & 2-3 & 2-3 | 1-2 & 2-3 & 1-2 |
| PR2-200 | 200MHz =              | 3x    | 66MHz                 | 1-2 & 1-2 & 2-3 | 1-2 & 2-3 & 1-2 |
| PR2-233 | 233MHz =              | 3.5x  | 66MHz                 | 1-2 & 1-2 & 1-2 | 1-2 & 2-3 & 1-2 |

# Disabling the Onboard Super I/O

| <u>JP18</u> | <b>Onboard Super I/O</b> |  |
|-------------|--------------------------|--|
| 1-2         | Enable (default)         |  |
| 2-3         | Disable                  |  |
|             |                          |  |

# Disabling the PS/2 Mouse

| <u>JP20</u> | PS/2 Mouse       |
|-------------|------------------|
| 1-2         | Enable (default) |
| 2-3         | Disable          |
|             |                  |

# **Clear CMOS**

| <u>JP14</u> | Clear CMOS                 |  |
|-------------|----------------------------|--|
| 1-2         | Normal operation (default) |  |
| 2-3         | Clear CMOS                 |  |

# Appendix B

# **Frequently Asked Question**

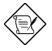

**Note:** FAQ may be updated without notice. If you cannot find the information that you need in this appendix, visit our WWW home page, (address: http://www.aopen.com.tw) and check the FAQ area and other new information.

#### Q: How can I identify the mainboard BIOS version?

A: The AOpen mainboard BIOS version appears on the upper-left corner of the POST (Power-On Self Test) screen. Normally, it starts with R and is found in between the model name and the date. For example:

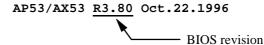

#### Q: How can I identify version of the mainboard?

A: The AOpen mainboard version appears as ppppp-x on the PCB, near the PCI slot and is enclosed in a white bordered box. The ppppp is the project code used by AOpen internally and -x is the version code. For example, for AP5T with 95152 project code and -1 version code, the mainboard version appears on the PCB as follows:

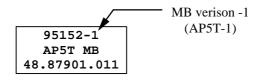

# Q: Why the AOpen mainboards (MB) do not have cache module expansion slot?

A: Faster CPU speed requires more difficult and complex MB timing design. Every trace and components delay must be taken into consideration. The expansion cache slot design will cause 2 or 3ns delay in PBSRAM timing, and the extended trace length to the cache module through the golden finger will further delay the timing by 1 or 2ns. This may result in unreliable system once the cache module and slot becomes worn. All AOpen MBs support 512KB PBSRAM onboard. For better performance (around 3% higher than 256KB), we strongly recommend you to use 512KB onboard. Otherwise, reliable 256KB is better than unreliable 512KB with cache module. AOpen is the first company to promote this concept since the fourth quarter of 1995.

#### Q: What is MMX?

A: MMX is the new single-line multiple-instruction technology of the new Intel Pentium PP/MT (P55C) CPU. A new Pentium Pro CPU (Klamath) with MMX technology is also expected to be released soon. The MMX instructions are specifically useful for multimedia applications (such as 3D video, 3D sound, video conference). The performance can be improved if applications use these instructions. All AOpen MBs have at least dual power onboard to support PP/MT, it is not necessary to have special chipset for MMX CPU.

#### Q: What is USB (Universal Serial Bus)?

A: USB is a new 4-pin serial peripheral bus that is capable of cascading low/medium speed peripherals (less than 10Mbit/s) such as keyboard, mouse, joystick, scanner, printer and modem/ISDN. With USB, the traditional complex cables from back panel of your PC can be eliminated.

You need the USB driver to support USB device(s). AOpen MBs are all USB ready, you may get latest BIOS from AOpen web site (http://www.aopen.com.tw). Our latest BIOS includes the keyboard driver (called Legacy mode), that simulates USB keyboard to act as AT or PS/2 keyboard and makes it possible to use USB keyboard if you don't have driver in your OS. For other USB devices, you may get the drivers from your device vendor or from OS (such as Win95). Be sure to turn off "USB Legacy Support" in BIOS "Chipset Setup" if you have another driver in your OS.

#### Q: What is P1394?

A: P1394 (IEEE 1394) is another standard of high-speed serial peripheral bus. Unlike low or medium speed USB, P1394 supports 50 to 1000Mbit/s and can be used for video camera, disk and LAN. Since P1394 is still under development, , there is no P1394 device currently available in the PC market. Also, there is no chipset that can support P1394. Probably in the near future, a card will be developed to support P1394 device.

#### Q: What is SMBus (System Management Bus, also called I2C bus)?

A: SMBus is a two-wire bus developed for component communication (especially for semiconductor IC). It is most useful for notebook to detect component status and replace hardware configuration pin (pull-high or pull-low). For example, disabling clock of DIMM that does not exist, or detecting battery low condition. The data transfer rate of SMBus is only 100Kbit/s, it allows one host to communicate with CPU and many masters and slaves to send/receive message. The SMBus may be used for jumpless mainboard, the components which support SMbus are not ready yet, we will keep eyes on it.

#### Q: What is FCC DoC (Declaration of Conformity)?

A: The DoC is new certification standard of FCC regulations. This new standard allows DIY component (such as mainboard) to apply DoC label separately without a shielding of housing. The rule to test mainboard for DoC is to remove housing and test it with regulation 47 CFR 15.31. The DoC test of mainboard is more difficult than traditional FCC test. If the mainboard passes DoC test, that means it has very low EMI radiation and you can use any kind of housing (even paper housing). Following is an example of DoC label. Currently, AOpen AX65/AP57/AP5T/AX5T had passed DoC test.

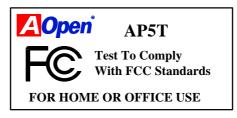

Q: What is PBSRAM (Pipelined Burst SRAM)?

A: For Pentium CPU, the Burst means reading four QWord (Quad-word, 4x16 = 64 bits) continuously with only the first address decoded by SRAM. The PBSRAM will automatically send the remaining three QWord to CPU according to predefined sequence. The normal address decoding time for SRAM is 2 to 3 clocks. This makes the CPU data read timing of four QWord to be at least 3-2-2-2 and a total of 9 clocks if traditional asynchronous SRAM is used. However, with PBSRAM, there is no need to decode address for rest three Qword. Therefore, data read timing can be 3-1-1-1, that is equivalent to 6 clocks and is faster than asynchronous SRAM.

#### Q: What is EDO (Extended Data Output) memory?

A: The EDO DRAM technology of EDO is actually very similar to FPM (Fast Page Mode). Unlike traditional FPM that tri-states the memory output data to start the pre-charge activity, EDO DRAM holds the memory data valid until the next memory access cycle, that is similar to pipeline effect and reduces one clock state.

#### Q: What is SDRAM (Synchronous DRAM)?

A: The SDRAM is a new generation DRAM technology that allows DRAM to use the same clock as the CPU host bus (EDO and FPM are asynchronous and do not have clock signal). The idea is the same as "Burst" (refer to the previous Q & A). It requires only one clock for the 2nd, 3rd, and 4th QWord (for example, 5-1-1-1 compares with EDO 5-2-2-2). The SDRAM comes in 64-bit 168-pin DIMM (Dual-in-line Memory Module) and operates at 3.3V. Note that some old DIMMs are made by FPM/EDO and only operate at 5V. Do not confuse them with SDRAM DIMM. AOpen is the first company to support dual-SDRAM DIMMs onboard (AP5V), from Q1 1996.

#### Q: Can SDRAM DIMM work together with FPM/EDO SIMM?

A: The FPM/EDO operate at 5V while SDRAM operates at 3.3V. The current MB design provides different power to DIMM and SIMM but connects the data bus together. If you combine SIMM and DIMM, the system will still work fine; however, only temporarily. After a few months, the SDRAM 3.3V data input will be damaged by 5V FPM/EDO data output line. Therefore, we strongly NOT recommend DIMM and SIMM combined together. There is one exception, if your SDRAM supports 5V tolerance (such as TI or Samsung), which accepts 5V signal at 3.3V operating power, you can combine them.

| Manufacturer | Model | Suggested   | 5V Tolerance |
|--------------|-------|-------------|--------------|
|              |       | CAS Latency |              |

|         |                    | Time |     |
|---------|--------------------|------|-----|
| Samsung | KM416511220AT-G12  | 2    | Yes |
| NEC     | D4S16162G5-A12-7JF | 2    | No  |
| Hitachi | HM5216805TT10      | 2    | No  |
| Fujitsu | 81117822A-100FN    | 2    | No  |
| TI      | TMX626812DGE-12    | 2    | Yes |
| TI      | TMS626812DGE-15    | 3    | Yes |
| TI      | TMS626162DGE-15    | 3    | Yes |
| TI      | TMS626162DGE-M67   | 3    | Yes |

#### Q: What is Bus Master IDE (DMA mode)?

A: The traditional PIO (Programmable I/O) IDE requires the CPU to involve in all the activities of the IDE access including waiting for the mechanical events. To reduce the workload of the CPU, the bus master IDE device transfers data from/to memory without interrupting CPU, and releases CPU to operate concurrently while data is transferring between memory and IDE device. You need the bus master IDE driver and the bus master IDE HDD to support bus master IDE mode. Note that it is different with master/slave mode of the IDE device connection. For more details, refer to section 2.3 "Connectors".

#### **Q: What is 3.3V Over-current Protection?**

A: The Over-current Protection was very popular implemented on the Baby AT or ATX +5V/+12V switching power supply. It is very useful to prevent accident short circuit when you install the mainboard, HDD, add-on cards into housing. But unfortunately, the new generation CPU and chipset use 3.3V or 2.8V voltage which has regulator to transfer 5V to 3.3V/2.8V, and makes 5V over-current protection useless. AOpen TX mainboard AP5T/AX5T with switching regulator onboard support 3.3V (Vcpuio, chipset, PBSRAM, SDRAM) and 2.8V (CPU Vcore) over-current protection, in conjunction with 5V/12V power supply provide the full line over-current protection.

#### **Q: What is CPU Thermal Protection?**

A: The higher speed of CPU, the more heat dissipation need to be taking into consideration. If user does not use correct fan for the CPU cooling, it is highly possible the CPU can over heat and causing system unstable. AOpen AP5T/AX5T/AX6F has special thermal detection circuit under the CPU, and slow down the CPU speed as well as warning when temperature is high then a predefined temperature. (Normally, 55 degree C.)

#### Q: What is the difference between AP5T-1, AP5T-2 and AP5T-3?

A: For the convenience of over-clocking user, AP5T-2 adds jumper (JP5) for 75/83.3MHz external CPU bus clock. All the circuit and components remain unchanged (including clock generator). The user set clock to 75/83.3MHz is taking his own risk, and is probably to have system unstable behavior. There are also more features implemented on AP5T-3.

| Item                                        | AP5T-3    | AP5T-2 | AP5T-1 |
|---------------------------------------------|-----------|--------|--------|
| Support 75/83.3MHz                          | Yes       | Yes    | No     |
| Onboard Power Regulator                     | Switching | Linear | Linear |
| 3.3V, 2.8V/2.9V Over-<br>current protection | Yes       | No     | No     |
| CPU Thermal Protection                      | Yes       | No     | No     |

#### Q: What is the Ultra DMA/33?

A: This is the new specification to improve IDE HDD data transfer rate. Unlike traditional PIO mode, which only uses the rising edge of IDE command signal to transfer data, the DMA/33 uses both rising edge and falling edge. Hence, the data transfer rate is double of the PIO mode 4 or DMA mode 2. (16.6MB/s x2 = 33MB/s).

The following table lists the transfer rate of IDE PIO and DMA modes. The IDE bus is 16-bit, which means every transfer is two bytes.

| Mode       | Clock per<br>33MHz<br>PCI | Clock<br>count | Cycle<br>time | Data Transfer rate            |
|------------|---------------------------|----------------|---------------|-------------------------------|
| PIO mode 0 | 30ns                      | 20             | 600ns         | (1/600ns) x 2byte = 3.3MB/s   |
| PIO mode 1 | 30ns                      | 13             | 383ns         | (1/383ns) x 2byte = 5.2MB/s   |
| PIO mode 2 | 30ns                      | 8              | 240ns         | (1/240ns) x 2byte = 8.3MB/s   |
| PIO mode 3 | 30ns                      | 6              | 180ns         | (1/180ns) x 2byte = 11.1MB/s  |
| PIO mode 4 | 30ns                      | 4              | 120ns         | (1/120ns) x 2byte = 16.6MB/s  |
| DMA mode 0 | 30ns                      | 16             | 480ns         | (1/480ns) x 2byte = 4.16MB/s  |
| DMA mode 1 | 30ns                      | 5              | 150ns         | (1/150ns) x 2byte = 13.3MB/s  |
| DMA mode 2 | 30ns                      | 4              | 120ns         | (1/120ns) x 2byte = 16.6MB/s  |
| DMA/33     | 30ns                      | 4              | 120ns         | (1/120ns) x 2byte x2 = 33MB/s |

#### Q: What is the performance of Ultra DMA/33? Do we need special driver?

A: You need driver to activate DMA/33, there are now driver from INTEL or you can use driver in the Windows 95 Memphis, which can recognize South Bridge PIIX4.

We got the mass production sample Quantum Fireball ST1.6A, following are the test result.

| MB    | : AOpen AP5T          |
|-------|-----------------------|
| CPU   | : P54C-200 Mhz        |
| DRAM  | : 16MB * 2 (FP-7)     |
| VGA   | : AOpen PV60          |
| CDROM | : AOpen CD-920E (20X) |
| OS    | : Win95 OSR2          |

| Model                       | OS/Driver                                  | Mode       | Winbench97<br>Disk Winmark<br>(Business) | Winbench97<br>Disk Winmark<br>(High End) |
|-----------------------------|--------------------------------------------|------------|------------------------------------------|------------------------------------------|
| Quantum<br>Fireball<br>1.2G | Windows 95<br>OSR2                         | PIO mode 4 | 717                                      | 2150                                     |
| Quantum<br>Fireball<br>1.2G | Windows 95<br>OSR2 + INTEL<br>PIIX4 driver | DMA mode 2 | 822                                      | 3050                                     |
| Quantum<br>ST1.6A           | Windows 95<br>OSR2                         | PIO mode 4 | 853                                      | 2630                                     |
| Quantum<br>ST1.6A           | Windows 95<br>OSR2 + INTEL<br>PIIX4 driver | DMA/33     | 1040                                     | 4020                                     |

#### Q: What is PnP (Plug and Play)?

A: In the past, the IRQ/DMA and memory or I/O space of add-on cards are normally set manually, i.e., by jumper or by proprietary utility. The user has to check the user's guide for the correct setting. Sometimes, resource conflict occurs and this leads to unstable system. The PnP specification suggests a standard register interface for both BIOS and OS (such as Win95). These registers are used by BIOS and OS to configure system resource and prevent any conflicts. The IRQ/DMA/Memory will be automatically allocated by PnP BIOS or OS.

Currently, almost all the PCI cards and most ISA cards are PnP compliant. If you are still using a Legacy ISA card that cannot support PnP, set the corresponding resource (IRQ/DMA/memory) to ISA in the BIOS "PCI/PnP Setup".

# Q: What is ACPI (Advanced Configuration & Power Interface) and OnNow?

A: The ACPI is new power management specification of 1997 (PC97). It intends to save more power by taking full control of power management to operating system and not through BIOS. Because of this, the chipset or super I/O chip needs to provide standard register interface to OS (such as Win97) and provides the ability for OS to shutdown and resume power of different part of chip. The idea is a bit similar to the PnP register interface.

ACPI defines momentary soft power switch to control the power state transition. Most likely, it uses the ATX form factor with momentary soft power switch. The most attractive part of ACPI for desktop user is probably the "OnNow" feature, an idea from notebook. This feature allows you to

immediately resume to your original work without the long time waiting from bootup, entering Win95 and running Winword. The AX5T with Intel TX chipset can support ACPI.

#### **Q:** What is ATX Soft Power On/Off and Momentary Switch?

A: The Soft Power On of the ATX specification means to provide a standby current for special circuit to wait for wakeup event when main power is off. For example, Infrared wakeup, modem wakeup, or voice wakeup. Currently, the most simple usage is to provide standby current for power switch circuit so that power switch can turn on/off the main power through soft power control pin. The ATX power specification does not mention anything about the power switch type. You can use toggle or momentary switch, note that ACPI specification requires momentary switch for power state control. All the AOpen ATX MBs support momentary switch and AX5T/AX58/AX6L support modem wakeup (Modem Ring-On).

Soft Power Off means to turn off system through software, Windows 95 Shutdown function can be used to verify if your mainboard supports soft power off. AOpen AX5T/AX58/AX6F/AX6L support soft power off.

#### Q: What is the Modem Wake Up?

A: With the help ATX soft power On/Off and Suspend to Hard Drive, it is possible to have system totally power off (The traditional green PC suspend mode does not really turn off the system power supply), and wakeup to automatically answer a phone call such as answering machine or to send/receive fax. You may identify the true power off by checking fan of your power supply. Both external box modem and internal modem card can be used to support Modem Wake Up, but if you use external modem, you have to keep the box modem always power-on. AOpen AX5T/AX58 and internal modem card implement special circuit (patent applied) and make sure the modem card works properly without any power. We recommend you choose AOpen modem card (F56 or MP56) for Modem Wake Up applications.

#### Q: What is the AGP (Accelerated Graphic Port)?

A: AGP is a PCI-like bus interface targeted for high-performance 3D graphic. AGP supports only memory read/write operation and single-master singleslave one-to-one only. The AGP uses both rising and falling edge of the 66MHz clock and produces 66MHz x 4byte x 2 = 528MB/s data transfer rate. The AOpen AX6L MB are designed to support AGP via the new Intel Klamath LX chipset.

#### Q: Which Pentium chipset has the best performance?

A: The performance difference of chipset depends on what kind of DRAM they use and the DRAM timing they support. (They all use PBSRAM, so that the difference is very little at 2nd level cache.)

The following table lists the read timing of current available chipsets. The four digital represents the clocks needed for 1st-2nd-3rd-4th QWord. Notice that the Intel HX + EDO or SIS 5571+ EDO are almost the same as VX + SDRAM and the TX + SDRAM has the best performance among Pentium chipsets. Please note AP57 does not support SDRAM.

| P5 Chipset  | Model                  | PBSRAM  | FPM     | EDO       | SDRAM       |
|-------------|------------------------|---------|---------|-----------|-------------|
| Intel 430FX | AP5C/P                 | 3-1-1-1 | 7-3-3-3 | 7-2-2-2   | NA          |
| Intel 430VX | AP5VM/<br>AP5V         | 3-1-1-1 | 6-3-3-3 | 6-2-2-2   | 6-1-1-1     |
| Intel 430HX | AP53/<br>AP5K/<br>AX53 | 3-1-1-1 | 6-3-3-3 | 5-2-2-2   | NA          |
| Intel 430TX | AP5T/<br>AX5T          | 3-1-1-1 | 6-3-3-3 | 5-2-2-2   | 5-1-1-1     |
| SIS 5571    | AP57                   | 3-1-1-1 | 5-3-3-3 | 4/5-2-2-2 | (6/7-1-1-1) |
| SIS 5582    | AP58/<br>AX58          | 3-1-1-1 | 5-3-3-3 | 4/5-2-2-2 | 6/7-1-1-1   |

#### Q: What is the memory performance improvement of TX chipset?

- A: Following is the compare table of TX+SDRAM, VX+SDRAM, TX+EDO, HX+EDO and VX+EDO.
  - CPU : Pentium PP/MT (P55C) 200MHz
  - DRAM :16MB EDO or SDRAM
  - HDD : Quantum Fireball 1280AT
  - VGA : AOpen PV60 S3 Trio64V+ 800x600x256 Small font
  - OS : Windows 95 OSR2

| Chipset     | Model      | DRAM  | Timing  | Winstone9<br>6 |
|-------------|------------|-------|---------|----------------|
| Intel 430VX | AP5VM      | EDO   | 6-2-2-2 | 86.1           |
| Intel 430HX | AP53/AP5K  | EDO   | 5-2-2-2 | 86.8           |
| Intel 430TX | AP5T/AX5T  | EDO   | 5-2-2-2 | 87.3           |
| Intel 430VX | AP5VM/AP5V | SDRAM | 6-1-1-1 | 86.6           |
| Intel 430TX | AP5T/AX5T  | SDRAM | 5-1-1-1 | 87.7           |

#### Q: Does Pentium or Pentium Pro MB support Deturbo mode?

A: The Deturbo mode was originally designed to slow down CPU speed for old applications (especially old games). It uses programming loop to wait or delay special event. This programming method is considered very bad since the delay of loop highly depends on the CPU speed and the application fails at high-speed CPU. Almost all new applications (including games) use RTC or interrupt to wait event. There is no need for Deturbo mode now. The Turbo switch is now used as Suspend switch. However, some MBs still support Turbo/Deturbo function via keyboard. You can set the system to Deturbo by pressing <Ctrl> <Alt> <->. To back to Turbo mode, press <Ctrl> <Alt> <+>. Note that the Deturbo mode has been removed in new MBs since these require more code space in Flash ROM.

# Q: Power Management Icon does not appear in the Windows 95 Control Panel even though the APM under BIOS Setup is enabled.

A: This problem occurs if you did not enable the APM function before you install Windows 95. If you have already installed Windows 95, re-install it after the BIOS APM function is enabled.

#### Q: Why does the system fail to go into suspend mode under Win95?

A: This problem may be caused by your CDROM settings. The CDROM Auto Insert Notification of Win95 is dafault enabled, the system will continue to monitor your CDROM, auto-execute application when a CD diskette is loaded, and prevents the system from entering into suspend mode. To resolve this, go into Control Panel → System → Device Manager → CDROM → Setting, and disable the "Auto Insert Notification" function.

#### Q: What is Windows 95 Registry?

A: The functions of Windows 95 Registry and the Windows 3.1 INI files are almost the same. Both store the hardware and software configurations. The only difference is that Registry is a database while INI is text file. You can run REGEDIT.EXE to further understand the Registry structure. Checking and studying the structure of this file will help you solve some configuration problems.

# Q: How can I eliminate the "?" marks presented under Device Manager after installing Win'95 on TX or LX based system?

A: Although your system will still work fine with this "?" exist. We received many requests about how to eliminate it. AOpen software team spends few weeks to develop an utility AOchip.exe for convenience of Win95 users. It is very user friendly and can be used on any TX or LX motherboard, not limited to AOpen AP5T/AX5T/AX6L. You are welcome to distribute it, if you like it, simply say thanks to our software team. Note that you need USB driver for USB devices to work properly, which is expected to be implemented on Win'98.

# Q: Why are there question marks or "standard IDE controller" presented under Device Manager after installing Win'95 on TX or LX based system?

A: Intel has introduced 430TX or 440LX chipset with latest feature of "ACPI", "USB" & "Ultra DMA/33". Since these devices are so new that Win'95 did not anticipate to support them on Aug. of '95 which Win'95 initially is being released. To eliminate, you may run AOchip.exe developed by AOpen software team. Drivers for above new features are expected to be implemented in Windows'98.

#### Q: How to install Windows 95 USB driver?

A: If you are Win'95 OSR 2.0 user (.950B, shows "PCI Universal Serial Devices"), you may obtain USBSUPP.EXE from Microsoft or your OEM system provider for installing Microsoft USB supplement which will create "USB Supplement to OSR2" in the list of Add/Remove program tool under Control Panel. After above installation, please run AOchip.exe provided by AOpen to create USB Controller under Device Manager.

If you are Win'95 OSR 2.1 user, only AOchip.exe installation is necessary.

If you are Win'95 retail user (.950 or .950A), there is no direct upgrade path available from Microsoft at this moment. It is expected to be implemented under Windows'98.

#### Q: Which version of the Windows '95 that I am using?

A: You may determine the version of Windows '95 by following steps.

- 1. Double click "System" in "Control Panel".
- 2. Click "General".
- 3. Look for "System" heading & refer to following,

4.00.950 Windows 95

- 4.00.950A Windows 95 + Service Pack or OEM Service Release 1
- 4.00.950B OEM Service Release 2 or OEM Service Release 2.1

If you are running OSR 2.1, you may tell it from by checking "USB Supplement to OSR2" in the list of installed program of Add/Remove program tool under Control Panel, and checking for version 4.03.1212 of the Ntkern.vxd file in the Windows\System\Vmm32 folder.

#### Q: When can we have real jumperless mainboard?

A: PnP had achieved the goal of jumperless add-on card, but true jumperless mainboard still has some technical concerns. For example, CPU clock and voltage do not have standard interface. Currently, the so called jumperless mainboard is actually depends on the BIOS to detect or manually set the CPU clock and voltage. If the setting is wrong, it will cause system unstable or damage after long time use. The other disadvantage is, because some of the jumper setting information is stored in CMOS, if the battery is lost or BIOS setup is accidentally changed, end user (or distributor) may need to open the housing and check the CPU again.

Most of all, you need a start voltage to boot CPU and go into BIOS for jumperless setting. 2.85V may be OK for P55C and K6-166, but minimum voltage of K6-233MHz is 3.1V, it can not boot if user plugs K6-233 onto current jumperless mainboard.

We probably need to wait after the mature of SMbus, if CPU and clock generator and other ICs are all SMbus compliance. Chipset can then detect and report the system configuration right after power on. Then we can have true jumperless mainboard.

#### Q: What is LDCM (LAN Desktop Client Manager)?

A: This is a software of Intel. The major goal is to provide an easy way for corporate network administrator to monitor the status of all the clients (workstation). You need at least DMI BIOS for LDCM. AOpen BIOS is also DMI ready but unfortunately, Intel LDCM needs Intel network card to work properly. It is obviously not suitable for home user to pay LDCM extra cost.

#### Q: What is ADM (Advanced Desktop Manager)?

A: This is a desktop client and server management software developed by AOpen. It is similar as Intel LDCM with some improvement. ADM is not only for corporate network management, it can also be used as system status monitoring utility, for example, CPU fan, thermal and system voltage monitoring.

| Features                                       | ADM 2.0                                                                  | LDCM 3.0                       |
|------------------------------------------------|--------------------------------------------------------------------------|--------------------------------|
| VGA card                                       | No limitation                                                            | Only ATI                       |
| Network card                                   | No limitation                                                            | Only Intel                     |
| Support DMI BIOS 2.0                           | Yes                                                                      | Yes                            |
| Support Win95                                  | Yes                                                                      | Yes                            |
| Support Win NT                                 | No (will be supported on ADM 2.1)                                        | Yes                            |
| Real-Time CPU/Memory<br>Utilization Monitoring | Yes                                                                      | No                             |
| Multi-Machine<br>Monitoring on One Screen      | Yes                                                                      | No                             |
| Remote Management<br>Protocol                  | Standard SNMP<br>protocol                                                | Intel proprietary RAP protocol |
| Standard SNMP Trap                             | Yes (so that can work<br>with standard software<br>such as HP Open View) | No                             |
| Remote File Transfer                           | No                                                                       | Yes                            |